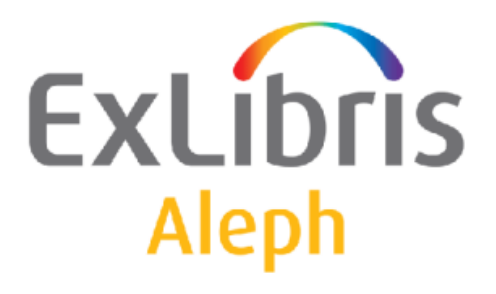

# Rendszerkönyvtárosok kézikönyve

Authority

# Rendszerkönyvtárosok kézikönyve – Authority-k 20-as verzió Aleph 500 20-as verzió

### Bizalmas információ

Az ezen dokumentumban található információk az Ex Libris Ltd. és tagvállalatainak tulajdona, és az ezen információkkal történő minden fajta visszaélés vagy azok rosszhiszemű felhasználása pénzügyi veszteséget okoz. NE MÁSOLJA LE EZEN INFORMÁCIÓKAT, AMENNYIBEN NEM RENDELKEZIK AZ EX LIBRIS LTD ÍRÁSOS ENGEDÉLYÉVEL.

Ezen dokumentum korlátozott körű az Ex Libris Ltd-vel vagy annak tagvállalataival kötött szerződés alapján. A dokumentumban található információk kereskedelmi titkokat tartalmaznak, ezért bizalmas jellegű.

#### Elállás

Az ezen dokumentumban található információk időnként megváltoznak. Győződjön meg arról, hogy a legfrissebb dokumentumot használja. Az Ex Libris Ltd-vel kötött szerződésben lefektetett jótállási elveken túl az ezen dokumentum használatára vonatkozó jótállási igény nem kérelmezhető. Eltérő megállapodás hiányában az Ex Libris nem felelős az ezen dokumentum használatából adódó közvetlen vagy közvetett károkért.

Ezen dokumentumban harmadik félre történő hivatkozás csupán kényelmi okokból szerepel. A harmadik fél által nyújtott információk nem részei az Ex Libris termékeknek, ezért azokért felelősséget sem vállal.

### Védjegyek

"Ex Libris," az Ex Libris Bridge, Primo, Alephino, Voyager, SFX, MetaLib, Verde, Digitool, Preservation, URM, Voyager, ENCompass, Endeavor eZConnect, WebVoyage, Citation Server, LinkFinder és LinkFinder Plus és egyéb márkák Ex Libris vagy társvállalatának védjegyei, vagy bejegyzett/regisztrált védjegyei.

A fenti listáról hiányzó név vagy logó nem képez semmilyen lemondást az Ex-Libris vagy társvállalatai által a termékükben, fícsörben vagy szolgáltatásnévben vagy logóban teremtett szellemi tulajdonjogról.

A következő listán azok a harmadik fél termék-védjegyei szerepelnek, amelyekre a jelen dokumentációban hivatkoztunk. Az Ex Libris nem formál semmilyen jogot ezekre a védjegyekre. Ezen harmadik fél termékmárkáinak használata az Ex Libris részéről nem jelent semmilyen népszerűsítést és viszont.

Az Oracle az Oracle Corporation bejegyzett védjegye. UNIX az Egyesült Államokban és más országokban bejegyzett védjegy, az X/Open Company Ltd. kizárólagos engedélyével.

Microsoft Windows, a Windows logó, Microsoft Notepad, Microsoft Windows Explorer,

Microsoft

Internet Explorer, és Windows NT bejegyzett védjegyek, míg az ActiveX a Microsoft Corporation védjegye az Egyesült Államokban és/vagy más országokban.

Unicode és az Unicode logó az Unicode Inc. bejegyzett védjegyei.

Google a Google Inc. bejegyzett védjegye.

Copyright Ex Libris Kft., 2010. Minden jog fenntartva.

A dokumentum 2010. augusztus 2-án került kiadásra.

Webcím: http://www.exlibrisgroup.com

# Tartalom

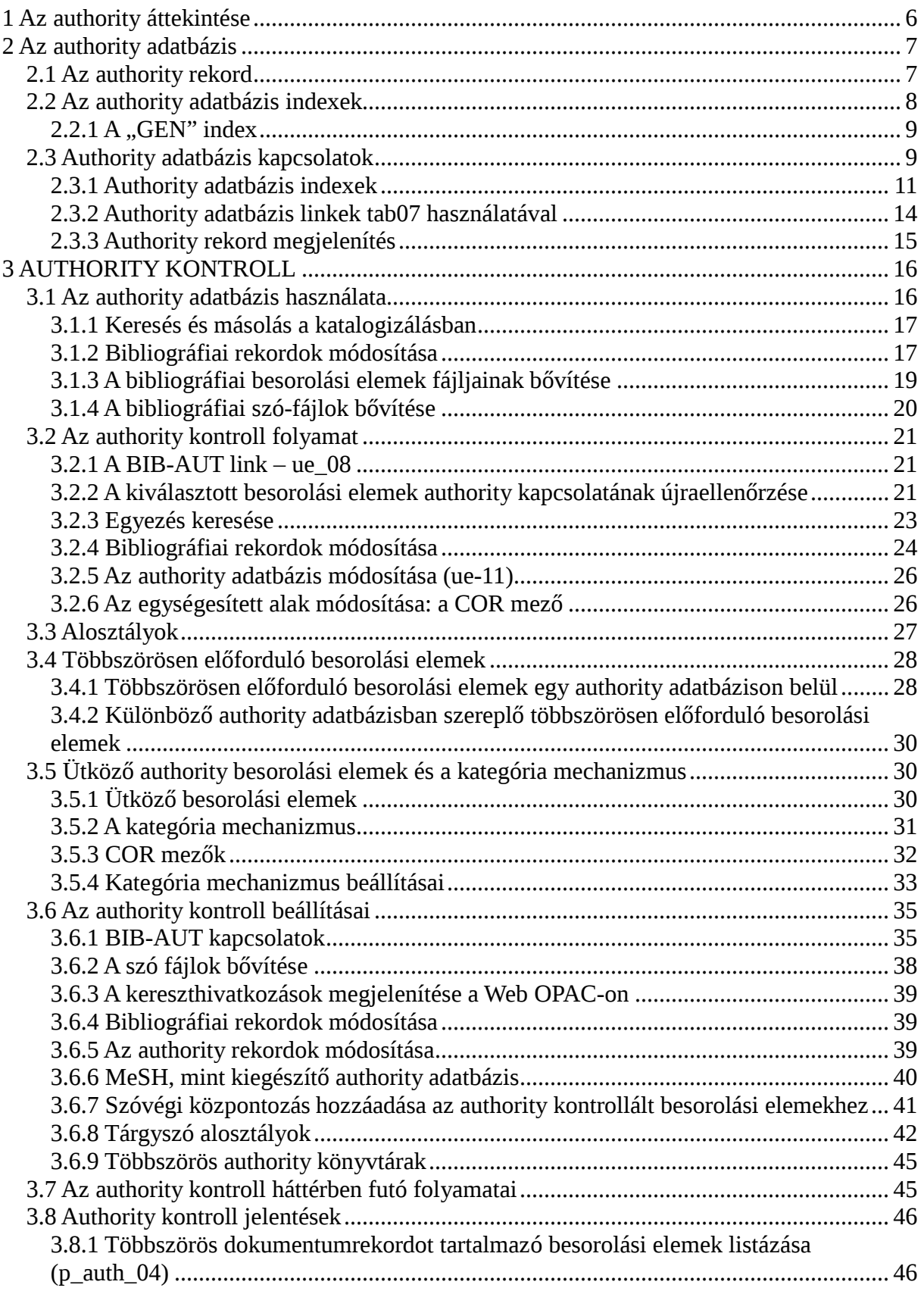

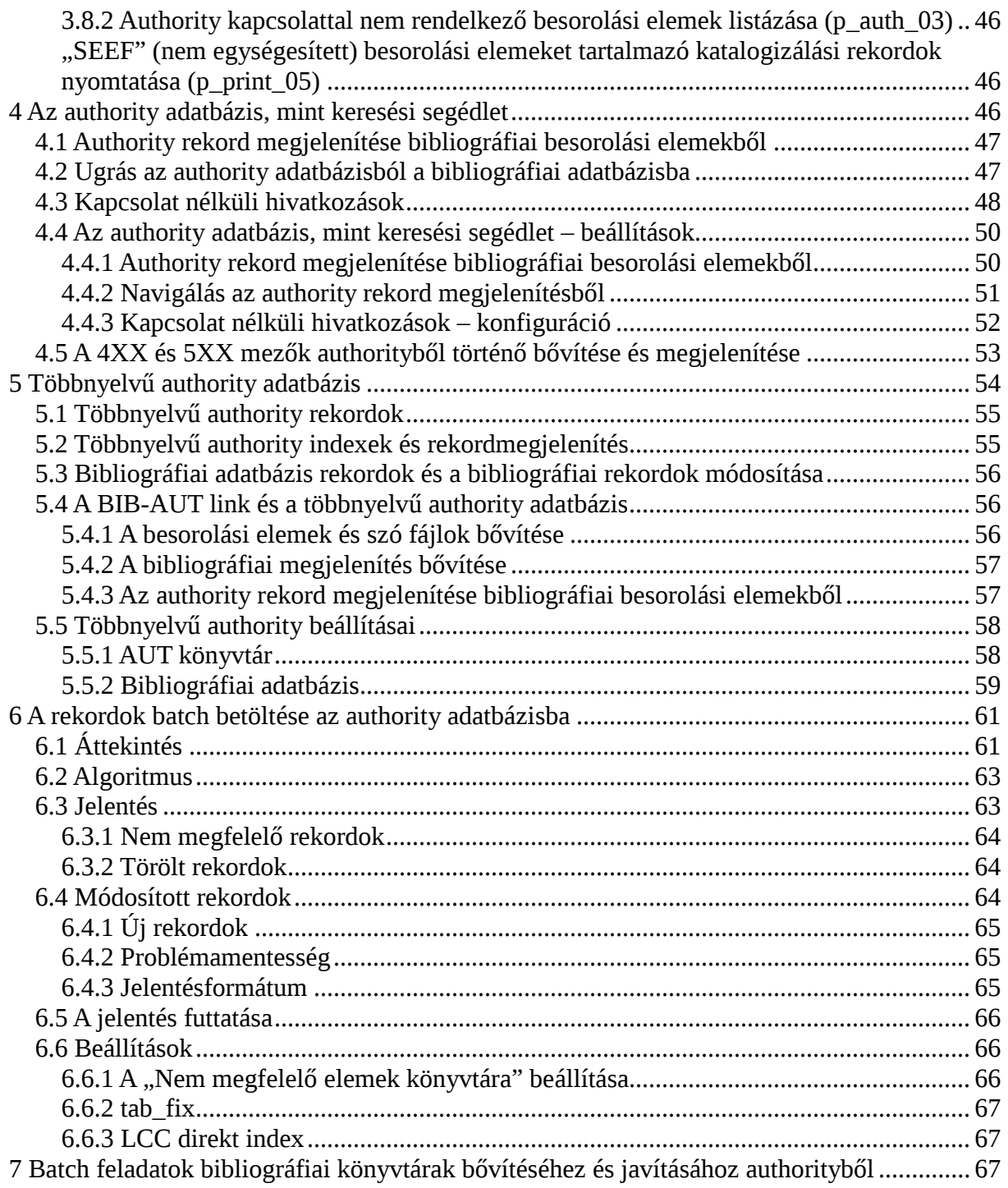

# **1 Az authority áttekintése**

Az authority rekordok besorolási elemeket egységesítenek, főként a szerzőségi adatokhoz, tárgyszavakhoz és sorozatcímekhez készülnek egységesített rekordok. Az authority rekordok a bibliográfiai adatbázisban keresési segédletként is alkalmazhatóak.

Az ALEPH-ban az authority rekordok elkülönített adatbázisba kerülnek katalogizáláskor – ez az authority adatbázis. Egy rendszerben a bibliográfiai adatbázis(ok)hoz egy vagy több AUThority adatbázis kapcsolódhat. Például MeSH és LC authorityknek külön-külön lehet authority adatbázisa. Ezt javasoljuk is, ugyanis különböző authorityk megoszthatják saját adatbázisukat.

Az ALEPH a MARC21, UNIMARC és MAB authority formátumokat támogatja. Valójában amióta a rendszer tábla-vezérelt, a legtöbb authority típus alkalmazható. Ez a segédanyag a MARC 21 authority formátumra koncentrál. A működés és a beállítás elvei ugyanazok az authority formátumtól függetlenül.

A következő hat fejezet az ALEPH authority adatbázis különböző szempontok szerinti használatára koncentrál. A fejezetek egymásra épülnek, további szempontok hozzáadásával:

- 2 Az authority adatbázis. Ez a fejezet az authority rekord és authority adatbázis index szekcióján keresztül mutatja be az authority adatbázist, valamint azt, hogy hogyan jönnek létre a kapcsolatok az authority rekordok között (például kapcsolódó, szűkített vagy bővített tételek).
- 3 Authority kontroll. Ez a fejezet mutatja be a bibliográfiai és az authority adatbázisok között létrejövő kapcsolatot, beleértve a bibliográfiai rekordokat valamint a bibliográfiai besorolási elemek és szófájlok bővítését.
- 4 Az authority adatbázis mint keresési segédlet. Ez a fejezet azt mutatja be, hogy miként használhatia az authority adatbázist a bibliográfiai adatbázisban való keresésre. A következő témaköröket érinti:
	- o Kapcsolódó authority rekordok és bibliográfiai besorolási elemek megjelenítése/navigációja
	- o 'Ugrás' az authority adatbázisból az authority adatbázisból a bibliográfiai adatbázisba.
- 5 Többnyelvű authorityk. Ez a fejezet a többnyelvű authority adatbázis beállításait írja le.
- 6 A rekordok batch betöltése authority adatbázisba. Ez a fejezet azt írja le, hogy miként lehet az Authority rekordok betöltése (manage-31) szervizzel az authority rekordok egy input fájlját elfogadni majd az authority adatbázis módosításához felhasználni.
- 7 Batch feladatok bibliográfiai könyvtárak bővítéséhez és javításához authorityből.

Ez a fejezet azt írja le, hogy miként lehet a p\_manage\_102 és a p\_manage\_103 szervizekkel gyorsabb bővítést és javítást elérni a bibliográfiai adatbázisban az authority adatbázis rekordjain alapulva.

# **2 Az authority adatbázis**

Ez a fejezet a következő egységekből áll:

- Az authority rekord
- Az authority adatbázis indexek
- Authority adatbázis kapcsolatok
- Az authority adatbázis beállításai

# **2.1 Az authority rekord**

Az authority rekordot a MARC 21 authority formátum alkalmazásával katalogizálhatja néhány hozzáadott ALEPH saját mezővel. A következő táblázatban a legfontosabb mezők szerepelnek:

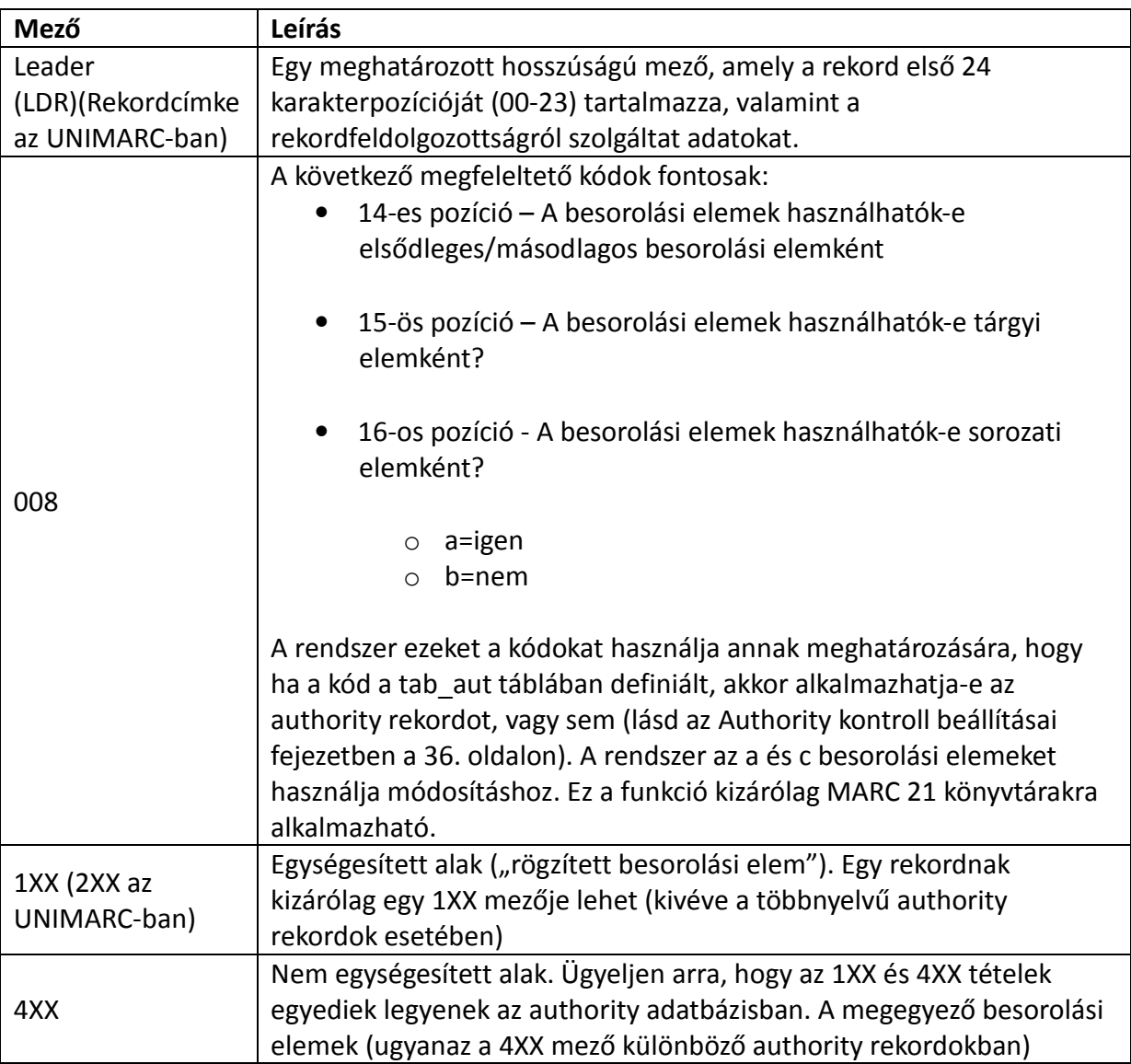

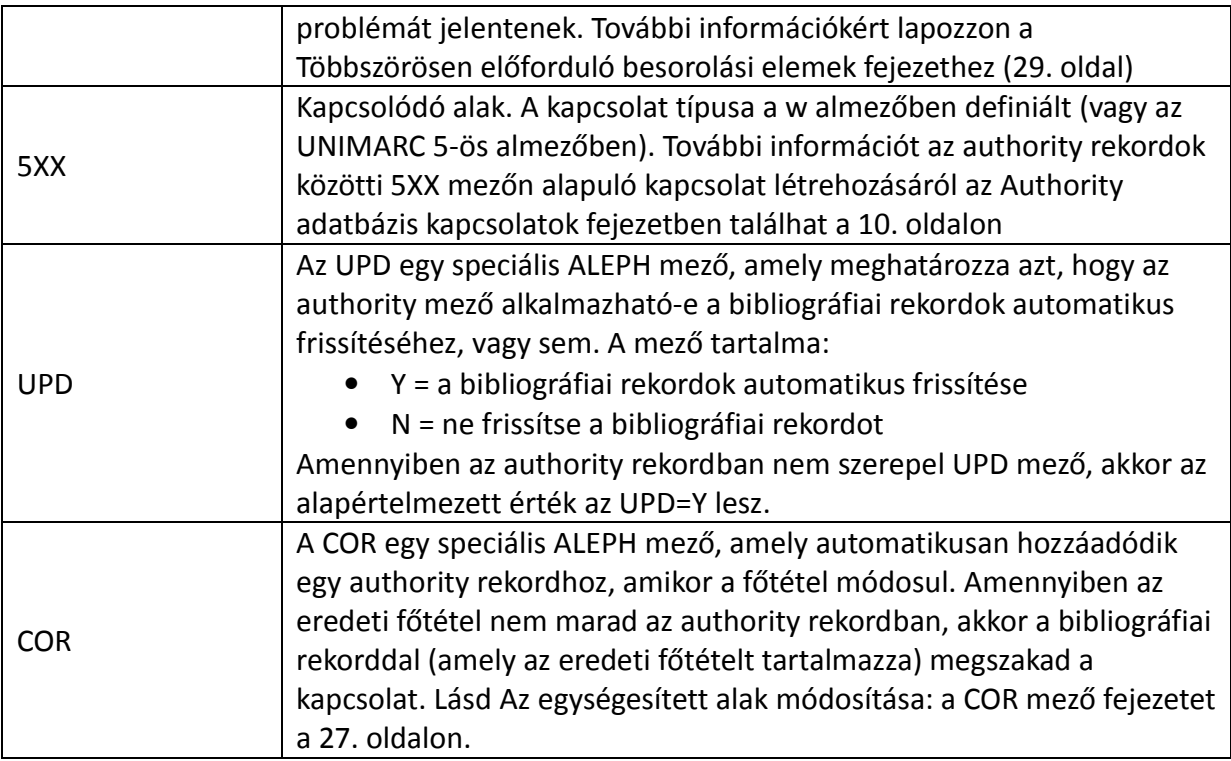

Authority rekordokat létrehozhat kézi katalogizálással, illetve külső forrásból történő importálással is (online vagy batch betöltő eljárások alkalmazásával).

# **2.2 Az authority adatbázis indexek**

Az authority adatbázisban ugyanúgy kereshet, mint bármely más ALEPH adatbázisban. Különböző indexeket (besorolási elemek, szavak és direkt indexek) hozhat létre. Az authority adatbázis besorolási indexeit a katalogizálók a Katalogizáló modulból történő authority adatbázis-keresésre is alkalmazhatják. További indexeket definiálhat külön erre a célra, amennyiben szükséges.

A MARC 21 vagy UNIMARC tárgyszó és név authority adatbázisa jellemzően a következő besorolási fájlokból áll:

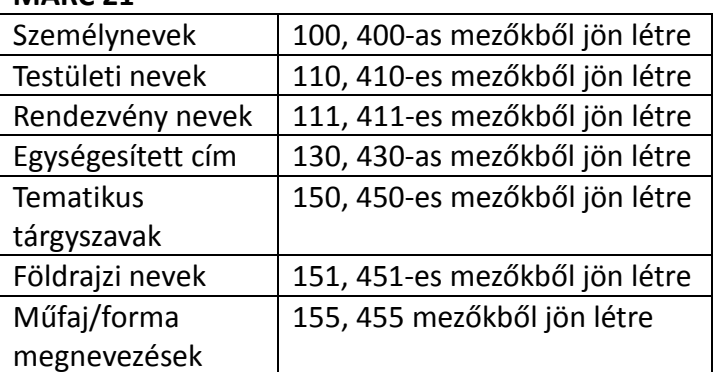

### MARC 21

### UNIMARC

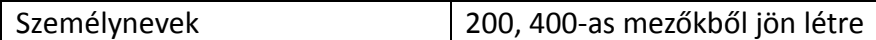

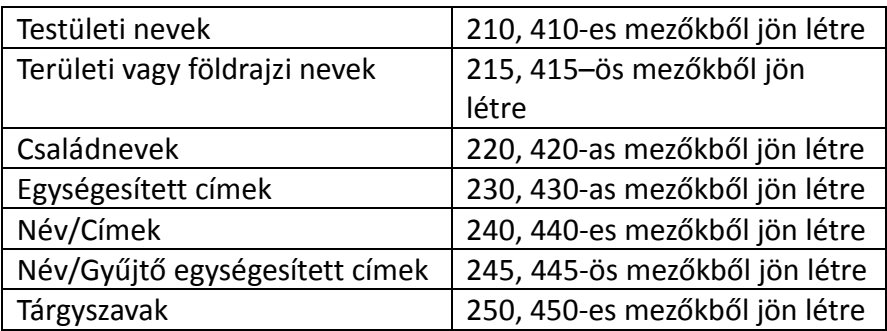

Amennyiben azt szeretné, hogy az indexek kapcsoló kifejezéseket (5XX mező) is tartalmazzanak, akkor hozzon létre egy elkülönített indexet mely ezeket a mezőket nem tartalmazza, amellyel az authority adatbázisban kereshet és másolhat a katalogizáló modulból. Erre azért van szükség, mert az ALEPH megköveteli, hogy egy besorolási elemhez kizárólag egy authority rekord csatlakozhat az authority tételre vonatkozó (pl. egységesített/nem egységesített) adatok megjelenítéséhez, valamint azért, hogy az egységesített forma egy nem egységesített forma kiválasztásakor automatikusan beszúrásra kerüljön.

# **2.2.1 A ., GEN" index**

Az authority adatbázisban történő kereséséhez létrejött indexeken felül a rendszer egy "általános" besorolási indexet (GEN) is igényel a bibliográfiai és authority adatbázisok közötti kapcsolat létrehozásához. Ez az index az egységesített (1XX) és a nem egységesített (4XX és COR) formákat tartalmazza. A kapcsolódó tételek (5XX) mezői nem tartoznak ide, ugyanis minden kifejezésnek egy authority rekordhoz kell kapcsolódnia.

# **2.3 Authority adatbázis kapcsolatok**

Kapcsolatokat hozhat létre az egymással összefüggő authority rekordok között. MARC 21-ben és UNIMARC-ban az 5XX mezővel hozhat létre kapcsolatot, míg az összefüggés típusát a mező w (UNIMARC-ban 5-ös) almezőjében definiálhatja. Az ALEPH-ben az összefüggés típusát egy speciális táblában definiálhatja, és itt adhat hozzá további típusokat (a MARC szabványban meghatározottaktól elérhetőket) (lásd az Authority adatbázis linkek tab07 használatával részt a 15. oldalon).

A rekordok közötti kapcsolattal navigálhat az authority adatbázisban; de használhatóak a bibliográfiai adatbázisban történő navigálásra is (lásd Az authority adatbázis, mint keresési segédlet című részt a 47. oldalon).

Amennyiben a tab07 táblát használja (Lásd az Authority adatbázis linkek tab07 használatával részt a 15. oldalon), akkor a kifejezések közötti összefüggést nem kell mindkét authority rekordba beírnia (azaz mindkét összefüggő rekordba). Hatékonyabb a kapcsoló kifejezést beírni az egyik rekordba, majd – ez alapján – a rendszer hozza létre a kapcsolatot a két oldal között. Ettől függetlenül az authority rekordok közötti kapcsolat mindkét oldali beírással is létrehozható. Ebben az esetben a tab07 táblát nem kell alkalmazni. Megjegyzés: a tab07 tábla alkalmazása kizárólag a többnyelvű authority könyvtárak esetén szükséges.

A tab07 táblán alapuló authority rekordok közötti kapcsolatok a Kapcsolat rekordok között (pmanage-12) szervizzel jönnek létre. A kapcsolatok létrejöhetnek a rekordok authority adatbázishoz történő hozzáadásával és módosításával is. Kapcsolat létrehozása előtt annak az authority rekordnak, amelyikre a kapcsoló kifejezés mutat, már jelen kell lennie az adatbázisban. Ez azt jelenti, hogy az adatbázist a kapcsolatok hierarchiájának megfelelően kell felépíteni, vagy az összes alakot (MARC 21 1XX, vagy UNIMARC 2XX mezők) be kell írni mielőtt a kapcsoló kifejezéseket beírja. A tab07 tábla használata esetén javasoljuk, hogy időnként építse újra az authority adatbázis linkjeit a szerviz futtatásával.

#### Megjegyzés

Egy kifejezés módosításakor a rendszer nem fogja automatikusan módosítani azokat az authority rekordokat, melyekben a kifejezés kapcsoló kifejezésként szerepel. Amennyiben egy kifejezés több authority rekordban is feltűnik, akkor a több rekordokban is előforduló kifejezések módosításához a Globális változtatások (p-manage-21) szerviz futtatása javasolt.

### Példák:

A következő három authority rekordnak kapcsolódó kifejezései vannak. Megjegyzés: a kapcsolódó kifejezések (w almező nélküli 550-ös mező, vagy UNIMARC 5-ös almező) mindkét rekordba be lettek írva; míg a bővebb kifejezések (550 w-g almezők – 5g almező az UNIMARC-ban) kizárólag egy rekordba kerültek be a bővebb-szűkebb típusú összefüggésben. A következő egy tipikus Library of Congress authority rekord:

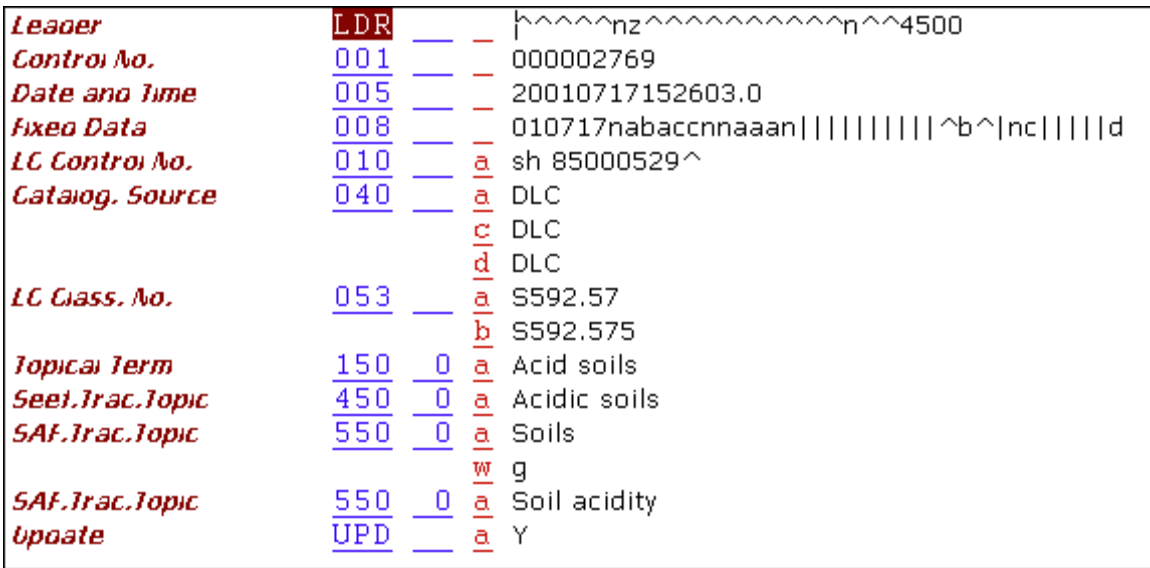

### 2. példa:

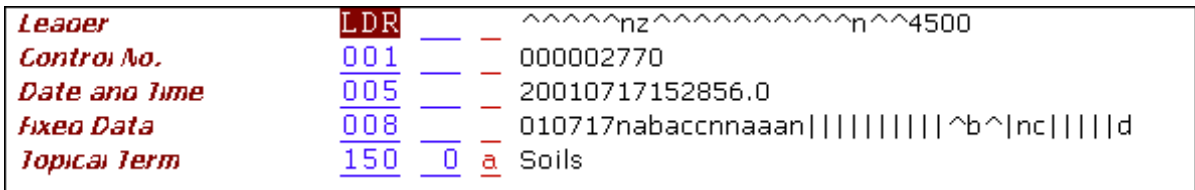

3. példa:

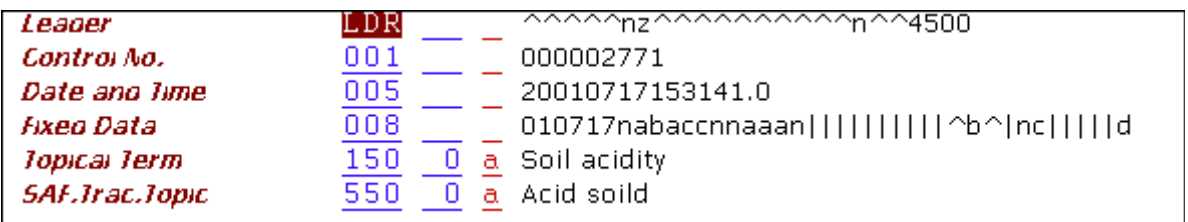

A keresés funkcióban a kapcsolatok (linkek) a következőképpen jelennek meg:

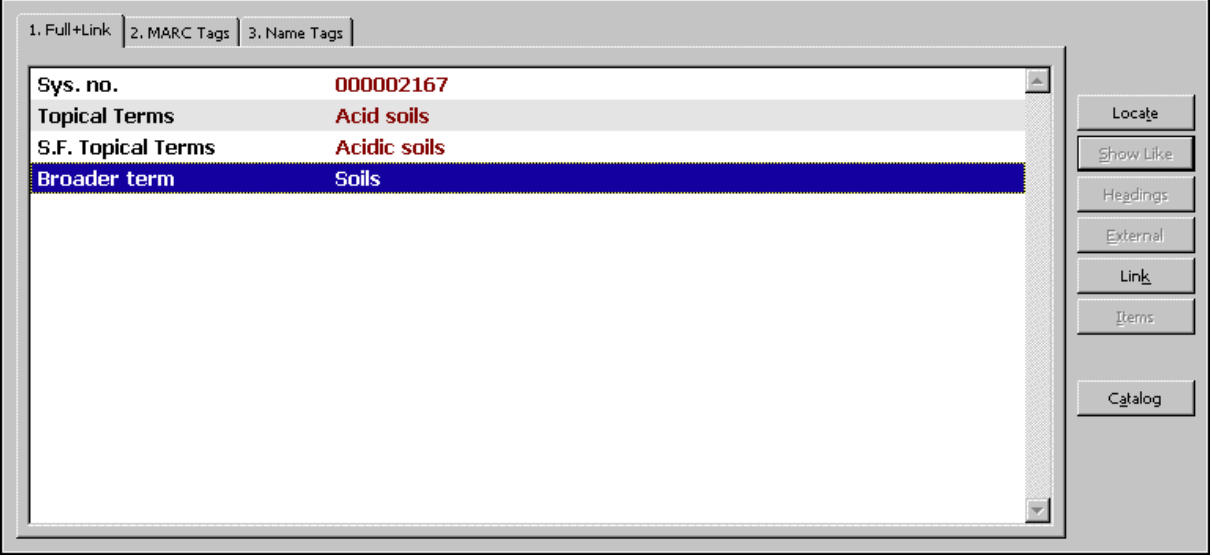

A Kapcsolat gombra kattintva a rendszer megjeleníti a kapcsolódó authority rekordot.

A Web OPAC authority adatbázis részében hasonló megjelenítés érhető el.

Egy 5XX mező katalogizálásakor ellenőrizheti, hogy az authority rekordban katalogizált 5XX mezőnek (Lásd még utaló) van-e egyező kifejezése a "GEN" indexben. Amennyiben nincs egyező besorolási elem a "GEN" indexben, akkor egy hibaüzenet jelenik meg. Amennyiben az 5XX mezőnek van egyező kifejezése, akkor a rendszer ellenőrzi azt, hogy ez a bejegyzés egy 1XX besorolási mezőből, vagy egy Lásd kapcsoló mezőből (4XX) származik. Amennyiben az egyező besorolási elem a Lásd kapcsoló mezőből (4XX) származik, akkor egy hibaüzenet jelenik meg. (a program check doc aut 5xx nevet viseli, további részletekért lásd a Rendszerkönyvtárosok kézikönyvének Katalogizáló modul részének Ellenőrzőrekordok ellenőrző rutinjai – Ellenőrző rutinok beállításai című fejezetét).

# **2.3.1 Authority adatbázis indexek**

Az authority adatbázis indexek a tab00.lng, tab11\_acc, tab11\_word és a tab11\_ind táblákban vannak definiálva.

A tab00.lng tábla definiálja a különböző indexeket (besorolási-, szó- és direkt indexek). Példák az összes elérhető indextípushoz:

Szó index:

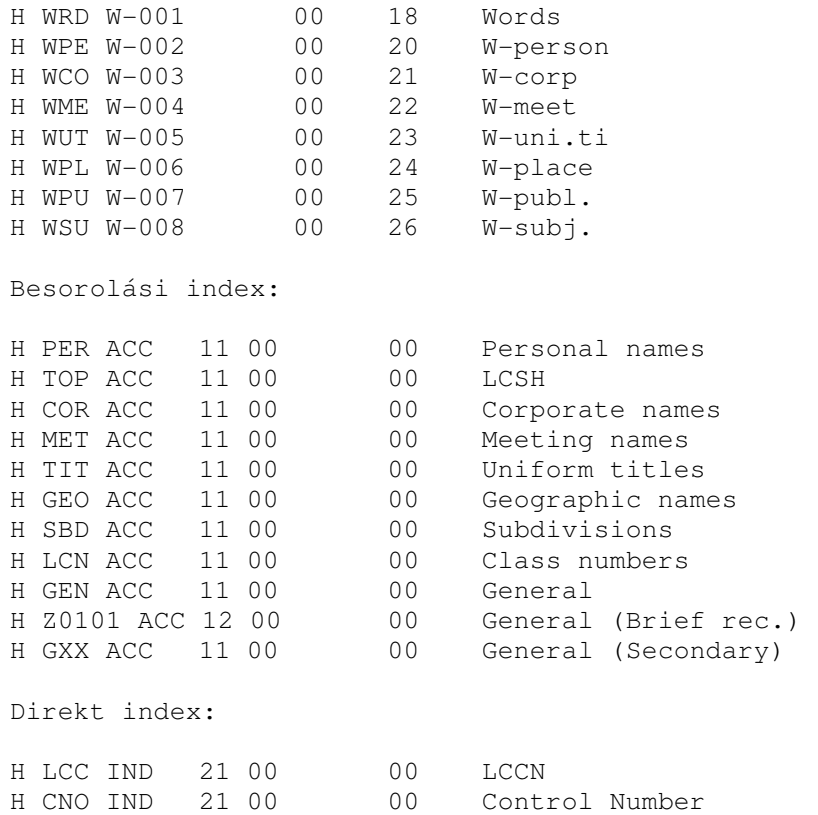

A tab11\_word tábla azt definiálja, hogy mely mezők legyenek a szóindexekbe küldve. Példa MARC 21 szabvány alapján:

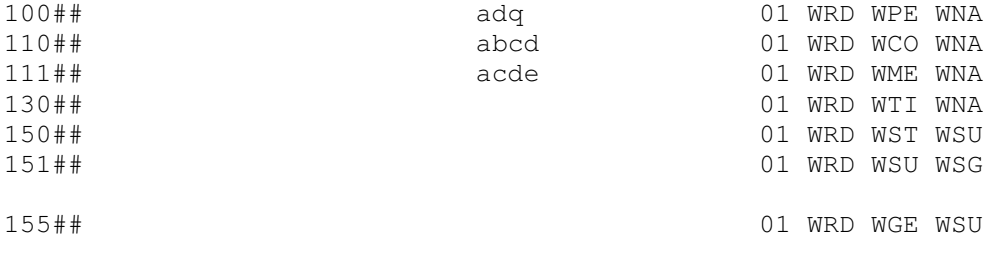

A következő pedig egy példa UNIMARC formátumra:

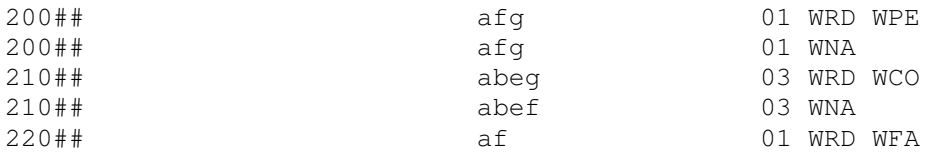

A tab11\_acc tábla a besorolási indexekbe küldött mezőket definiálja. A következő példa MARC 21 szabvány alapján:

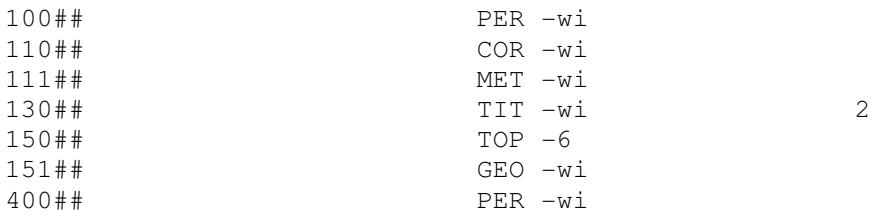

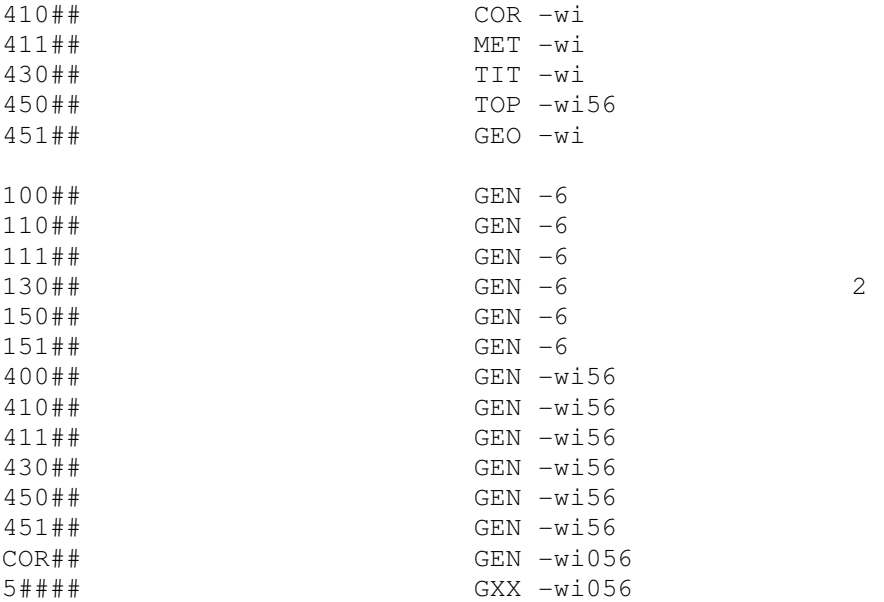

A következő pedig egy példa UNIMARC-ra:

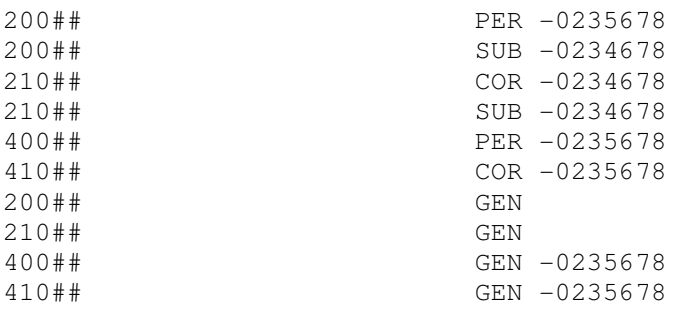

#### Megjegyzések a tab11\_acc táblához:

- 1. Amennyiben a besorolási fájlokat is használja keresésre/másolásra a Katalogizáló modulban, akkor ne küldje az 5XX mezőket az indexbe, ugyanis a kifejezések kizárólag egy authority rekordra utalhatnak vissza.
- 2. Küldje az összes 1XX, 4XX és COR mezőt a GEN besorolási indexbe. Ne küldje az 5XX mezőket a GEN besorolási indexbe, ugyanis a kifejezések kizárólag egy authority rekordra utalhatnak vissza.
- 3. A check doc aut 5XX program amely azt ellenőrzi, hogy az authority rekordban katalogizált 5XX mezőnek van-e vonatkozó bejegyzése a "GEN" indexben (Lásd még utalótétel) – végrehajtásánál ügyeljen arra, hogy az 5XX mezők a "GXX" besorolási indexbe legyenek elküldve (ahogy azt a fenti példában bemutattuk). A check\_doc\_aut\_5XX behasonlítja ennek az indexnek a bejegyzéseit a "GEN" indexben találhatókkal.
- 4. Az authority könyvtárból történő rövid rekordok (Z0101) generálásához küldje el az összes 1XX és 4XX mezőt a Z0101 besorolási indexbe.

A tab11\_ind tábla definiálja a direkt indexekbe küldött mezőket. Egy példa MARC 21-re:

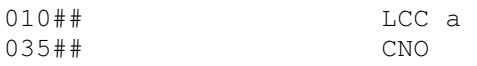

A következő pedig UNIMARC formátumra példa:

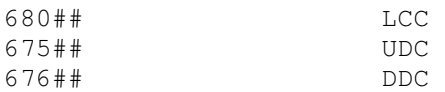

### **2.3.2 Authority adatbázis linkek tab07 használatával**

Ez a szakasz az authority linkek (kapcsolatok) létrehozásához szükséges beállításokat tartalmazza a tab07 tábla alkalmazása esetén.

### tab\_z103

Authority rekordok közötti kapcsolat létrehozásához az authority könyvtárban található tab\_z103 táblának a következő sort kell tartalmaznia:

update\_z103\_aut

#### tab07

Ez a tábla definiálja az authority besorolási adatok közötti kapcsolatot a Z103 link rekordok létrehozásához.

#### Megjegyzés

Az authority rekordok közötti Z103 link építését kizárólag a többnyelvű authority könyvtárak követelik meg. Egy többnyelvű authority könyvtárban katalogizáláskor elegendő egy nyelven hozzáadni az 5XX hivatkozásokat. A tábla alkalmazásával a rendszer úgy építi fel a Z103 linkeket, hogy hozzáadja az összes nyelvi változathoz tartozó 5XX-et a rekordhoz. A hozzáadott 5XX mezők valójában nincsenek jelen az authority rekordban, azonban a rekordmegjelenítéskor (a Z103 linken keresztül) megjelennek.

Ezen felül a könyvtárak a tab07 és a Z103 linkek alkalmazását a relációs 5XX hivatkozások építésére is használhatják. A táblabeállításoknak megfelelően amennyiben 5XX szerepel egy rekordban, akkor a Z103 létrehozhatja a kölcsönös hivatkozást a másik rekordban. Ebben az esetben ha "bővebb kifejezés" hivatkozásokat ír be, akkor a "szűkebb kifejezés" hivatkozások automatikusan generálódnak. Például az LCSH authority rekordok kizárólag bővebb kifejezésekre tartalmaznak 550 mezőket (\$\$wg). Amennyiben a könyvtár szeretné az ellenkező irányú (szűkebb kifejezések) hivatkozásokat is megjeleníteni, akkor azt ennek a táblának az alkalmazásával teheti meg.

### A tábla szerkezete

1-es oszlop Mezőkód

2-es oszlop Egyezés keresésekor figyelembe veendő vagy kihagyandó almező

3-as oszlop Besorolási elem kereséséhez használható lista.

#### Megjegyzés

A besorolási fájlnak tartalmaznia kell az összes 1XX mezőt, viszont az 5XX mezőket nem – azért, mert a besorolási fájl elemeinek egy authority rekordra kell visszamutatniuk. Emiatt általában a GEN besorolási fájlt alkalmazzuk.

4-es oszlop A linktípust tartalmazó almező

5-ös oszlop A linktípus kódja

6-os oszlop Az építendő ALEPH link típusa. Ez a kód használható a formátum táblákban a linktípusok megkülönböztetéséhez.

7-es oszlop A visszamutató link. Amennyiben a kapcsolódó kifejezés kizárólag egy rekordba lett beírva, akkor a visszamutató linket meg kell határozni.

#### Példa a tab07-re (MARC 21)

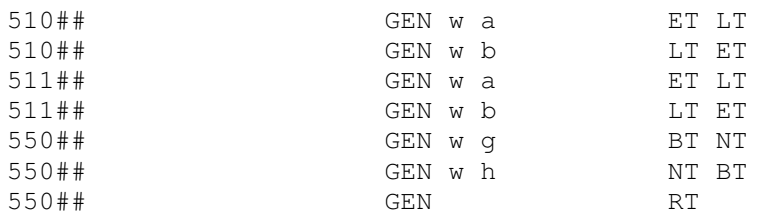

#### Megjegyzés

A fenti authority rekord példában a kapcsolódó kifejezések mindkét rekordba be lettek írva. Emiatt az "RT" típusú reláció csak az egyik oldalon lett definiálva. Mindemellett mivel bővebb formák lettek beírva, ezért az 550 w-g almezős rekordokhoz kölcsönös kapcsolat lett definiálva.

#### Példa a tab07-re UNIMARC használata esetén:

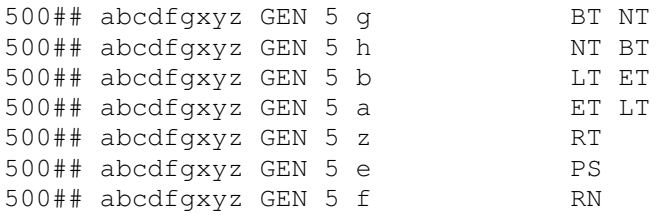

### **2.3.3 Authority rekord megjelenítés**

Az authority rekordokat ugyanazokkal a táblákkal jelenítheti meg, mint a bibliográfiai rekordokat. Ez a szakasz az authority rekord "TELJES" megjelenítésének különleges eseteit mutatja be.

#### edit\_doc\_999

Egy példa egy authority rekordra vonatkozó edit doc 999-re (MARC 21):

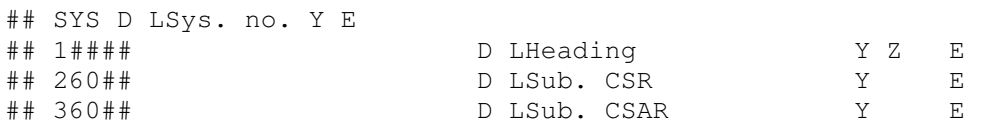

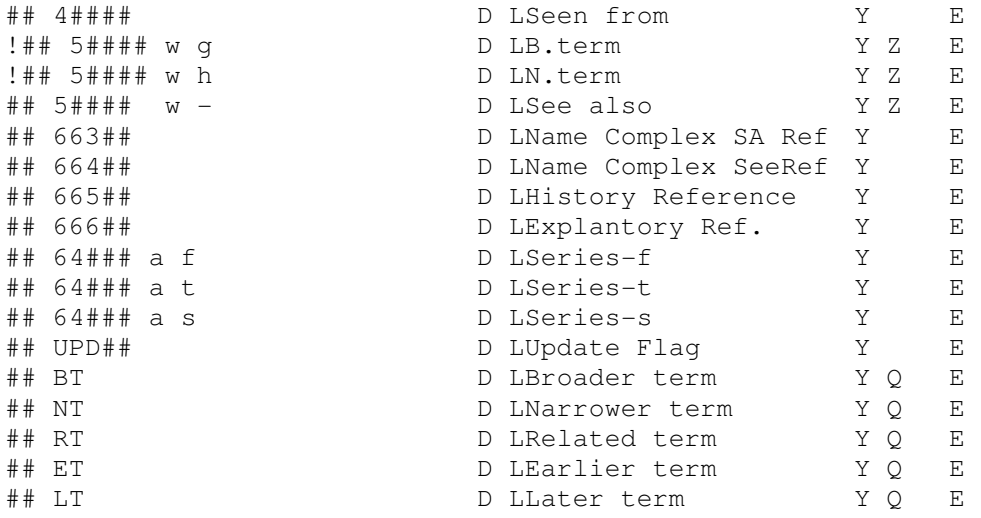

A szokványos mezőkódokon felül írja be az authority rekord linkjeinek a tab07-es tábla 6-os és 7-es oszlopában definiált kódjait. A link típusaként az edit\_doc\_999-es tábla 10-es oszlopában a "Q" értéket írja be.

#### Megjegyzés

Az 5XX mezők ki vannak kommentelve. Amennyiben mind a linkek (pl. BT, NT stb.) mind az 5XX mezők megjelenítendőek, akkor a kifejezések duplán jelennek meg.

# **3 AUTHORITY KONTROLL**

Ez a fejezet a következő témaköröket tárgyalja:

- Az authority adatbázis használata
- Az authority kontroll folyamat
- Alosztályok
- Megegyező besorolási elemek
- Authority kontroll beállításai
- Az authority kontroll háttérben futó folyamatai
- Authority kontroll jelentések

# **3.1 Az authority adatbázis használata**

Az authority adatbázist a következőképpen használhatja:

- 1. Bibliográfiai rekord katalogizálás. Az authority adatbázis katalogizálás közben is lekérdezhető. Besorolási elemeket választhat ki és másolhat be a bibliográfiai rekordba.
- 2. Bibliográfiai rekord frissítése. Választhat, hogy a rendszer automatikusan frissítse-e a bibliográfiai rekordokat, azaz a nem egységesített kifejezéseket (vagy "nem-rögzített besorolási elemek") lecserélje-e az egységesített alakra (vagy "rögzített besorolási elem").
- 3. Keresés a bibliográfiai adatbázisban. Az authority adatbázist használhatja a

bibliográfiai rekordok elérési pontjainak (besorolási elemek és szavak) bővítéséhez. Ez annyit jelent, hogy a felhasználó a nem egységesített kifejezésekre is kereshet. További információért hogy hogyan használhatja az authority adatbázist a bibliográfiai adatbázisban kereséshez, lapozzon Az authority adatbázis, mint keresési segédlet fejezethez a 47. oldalra.

# **3.1.1 Keresés és másolás a katalogizálásban**

A katalogizálási űrlapból kereshet a helyi adatbázisban az "Az aktuális bázisban mező besorolási elemeinek keresése (F3)" vagy további adatbázisokban is a "Másik bázisban mező besorolási elemeinek keresése (Ctrl+F3)" opciókkal. A második esetben a keresés általában egy authority adatbázisban történik. Lásd az Authority adatbázis indexek fejezetet a 12. oldalon.

Ezek az opciók a Felhasználói kézikönyv Katalogizálás fejezetének 5.2-es szakaszában vannak tárgyalva.

# **3.1.2 Bibliográfiai rekordok módosítása**

Amennyiben az authority rekord UPD mezőjében Y érték szerepel, akkor a rendszer automatikusan kicseréli a bibliográfiai rekordban a nem egységesített kifejezést az egységesített kifejezésre.

A következő példában ha az American Bible Society – hez tartozó authority rekordban az UPD mező Y-re van állítva, és a bibliográfiai rekordban a következő mező szerepel:

710 \$\$aA.B.S.

akkor a rekord (szerverre történő) mentésekor a rendszer kicseréli ezt a kifejezést az egységesített alakkal:

710 \$\$aAmerican Bible Society

Bibliográfiai rekord frissítésekor a rendszer lecseréli a nem egységesített alakokat az authority rekordban szereplő egységesített alakra, az eredeti mezőben szereplő további alosztályokat megőrizve (lásd az Alosztályok fejezetet a 28. oldalon). Egy speciális tábla adja a végpontozást (lásd Szóvégi központozás hozzáadása az authority kontrollált besorolási elemekhez fejezetet a 42. oldalon).

Bibliográfiai rekord frissítésekor a rendszer egyúttal automatikusan kijavítja az authority rekordnak megfelelően a mezőkódokat és indikátorokat is, amennyiben azok különböznek. Például ha az authority rekordban 451 szerepel, mint 110-es mezőre mutató "lásd" hivatkozás, míg a bibliográfiai könyvtár besorolási eleme egy 651-es mezőből eredeztetett, akkor a rendszer kijavítja a bibliográfiai mezőkódot 610-re (indikátorral együtt) és a mező tartalmát is.

Például:

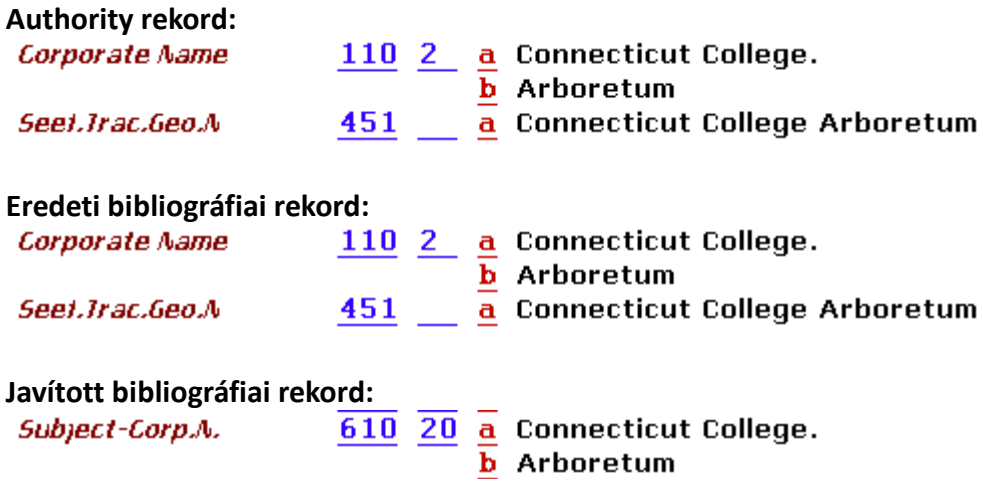

A javítás másképpen viselkedik a következő esetekben:

Amikor a frissített bibliográfiai mezőkód egy 6XX mezőhöz tartozik, akkor a bibliográfiai rekord második indikátora változatlan marad. A bibliográfiai rekord második indikátora a Tezauruszra vonatkozik, így az authority rekord nem használja. A mezőkód második és harmadik pozíciója, valamint az első indikátor javításra kerül.

Bibliográfiai rekord 650 vagy 655-ös mezőinek módosításakor az indikátorok változatlanok maradnak.

Ha a bibliográfiai rekord 130, 630 vagy 730-as mezőkódjai egy 130-as authority mezőből frissülnek, akkor az authority mezőkód második indikátora (a rendezésből kihagyandó karakterek száma) a bibliográfiai mezőkód első indikátorába kerül. A bibliográfiai mezőkód második indikátora üresen marad, kivéve a következő eseteket:

- A 630-as mező második indikátora (Tezaurusz) változatlan marad
- A 730-as mező esetén ha a 2-es második indikátor azt jelöli, hogy a bejegyzés analitikus, akkor változatlan marad.

Amennyiben a 610-es bibliográfiai mezőkód a 151/410-es kombinációból frissül, akkor a 610 es mezőkód változatlan marad.

A bibliográfiai 24X, 255, vagy 440-es mezők frissítésekor a mezőkód és a mezőindikátorok változatlanok maradnak.

Amikor 100-as bibliográfiai mezőt frissítünk, a mező indikátorai nem módosulnak. Bibliográfiai 043, 072, 080 mezőkód frissítésekor mind a mezőkód mind az indikátorok változatlanok maradnak.

Egy helyi mező frissítésekor – más szavakkal, ha a mezőkód 9-est tartalmaz mint pl. 9XX vagy 69X – a mezőkód és az indikátorok változatlanok maradnak. Amennyiben a mezőkód szabályos, de legalább az egyik indikátora alfabetikus, akkor – amennyiben szükséges – a mezőkód módosul, de az indikátorok változatlanok maradnak.

# **3.1.3 A bibliográfiai besorolási elemek fájljainak b**ő**vítése**

Íme egy American Bible Society-ra vonatkozó MARC 21 authority rekord:

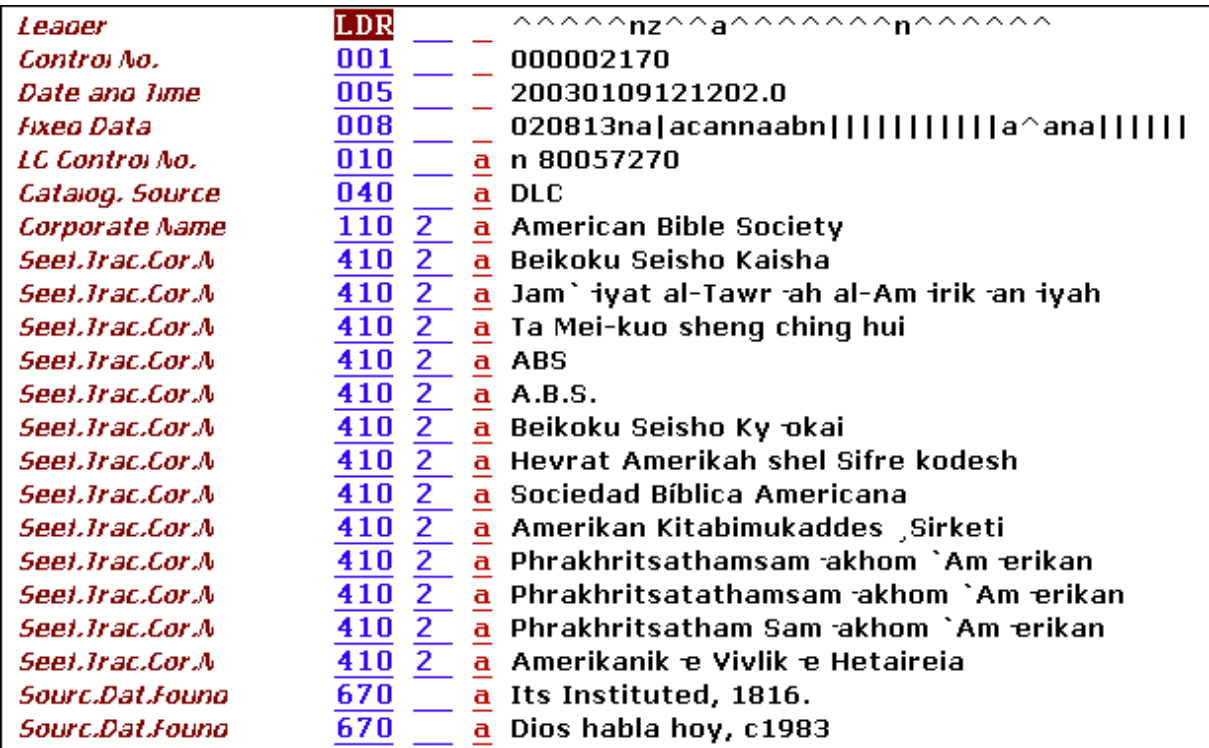

Amennyiben a rendszer ezt a rekordot használja a bibliográfiai besorolási fájlok bővítésére, akkor a felhasználó megtalálhatja az összes nem egységesített alakot a bibliográfiai besorolási elemek listájában akkor is, ha azok nem szerepelnek magukban a rekordokban.

Például ha a besorolási listában a Beikoku Seisho Kaisha kifejezésre keres, akkor a rendszer a következőt jeleníti meg:

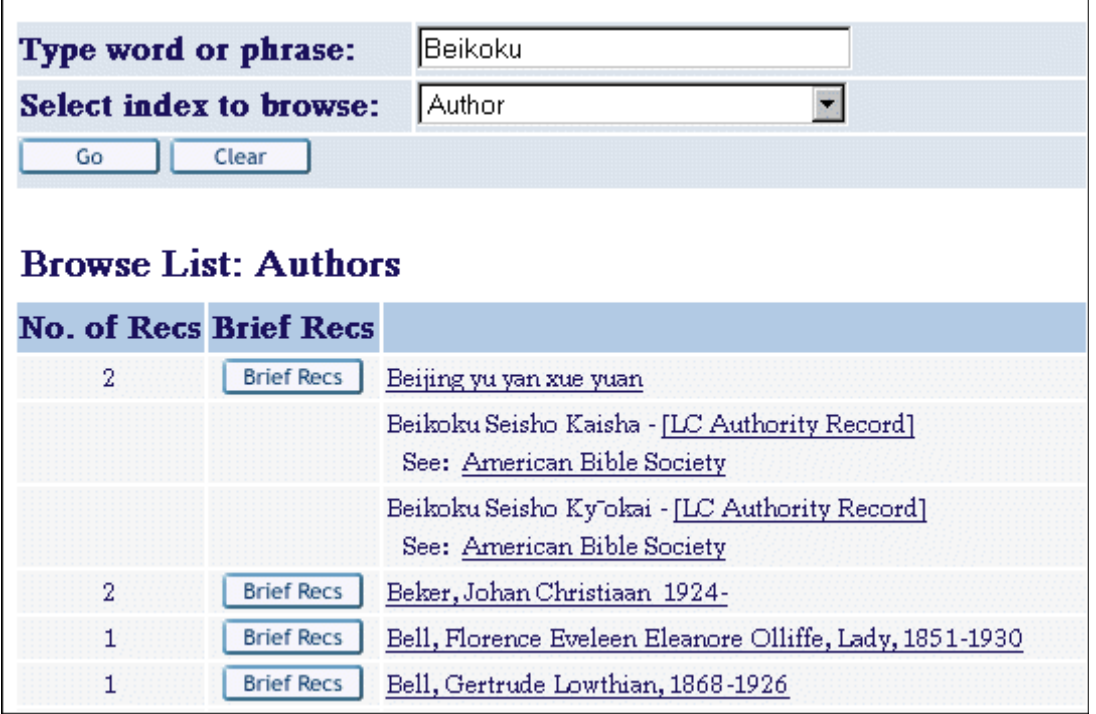

A felhasználó a kereszthivatkozásra kattintva férhet hozzá az egységesített kifejezést tartalmazó rekordokhoz.

# **3.1.4 A bibliográfiai szó-fájlok b**ő**vítése**

Választhat, hogy a rendszer a nem egységesített alakokból hozzon-e létre szavakat. Ez az opció egy speciális bővítőprogramra épül (lásd A szó fájlok bővítése fejezetet a 39. oldalon).

Ez az opció teszi lehetővé a felhasználó számára a kulcsszavas keresést – nem egységesített kifejezésekre. Például íme egy kulcsszavas keresés a beikoku-ra:

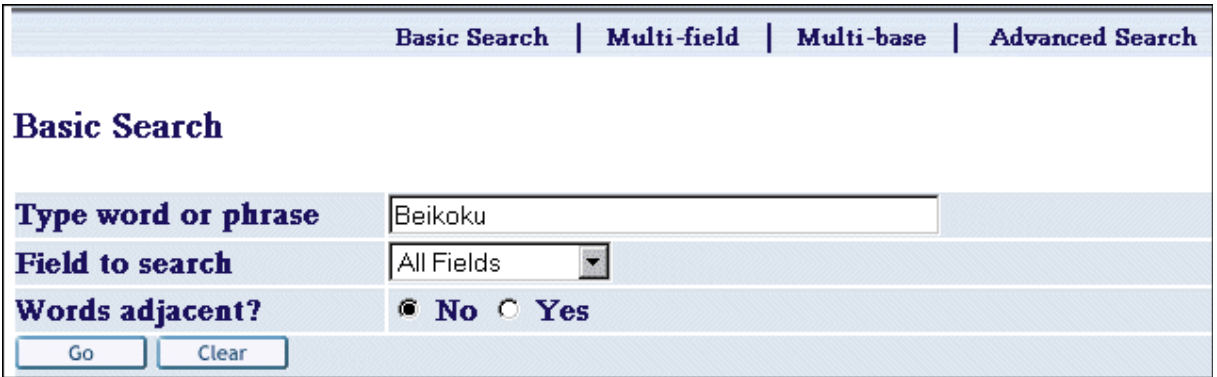

A keresés az American Bible Society testületi szerzős rekordokat adja találatként:

# **Full View of Record**

Choose format: Standard format Catalog card Citation Name tags MARC tags

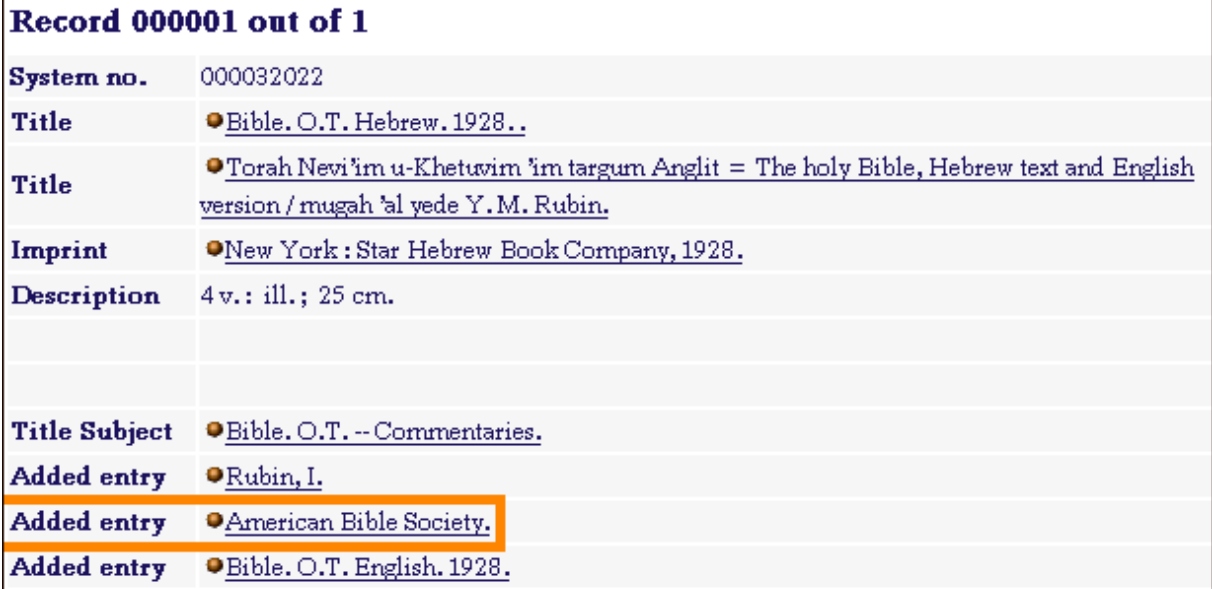

# **3.2 Az authority kontroll folyamat**

Ez a szakasz az authority kontroll folyamat működését tárgyalja

# **3.2.1 A BIB-AUT link – ue\_08**

A kapcsolat a bibliográfiai és az authority adatbázis között a bibliográfiai besorolási fájlon keresztül jön létre.

Új besorolási elem létrehozásakor a bibliográfiai adatbázisban a rendszer az authority adatbázis általános besorolási fájljában (GEN) keres egyező besorolási elemeket. Amennyiben talál egyezést, akkor a rendszer az (authority adatbázis besorolási fájlján keresztül talált) authority rekordból bővíti az egységesített alak és az összes nem egységesített alak hozzáadásával a bibliográfiai adatbázis besorolási elemeit.

A funkciót az ue\_08 (egy speciális eljárás) hajtja végre. Ennek a folyamatnak a bibliográfiai könyvtárban kell futnia, a háttérben. A besorolási elem, miután az ue\_08 leellenőrizte, vagy egy authority rekordhoz linkeltként, vagy amennyiben nincs egyező authority rekordra találat, akkor pedig ue 08 által ellenőrzöttként lesz megjelölve.

# **3.2.2 A kiválasztott besorolási elemek authority kapcsolatának újraellen**ő**rzése**

NEW (új) státuszúra állíthat kiválasztott besorolási elemeket, amelyeken egyszer már lefutott az ellenőrzés és egy authority rekordhoz linkeltként lettek megjelölve. Abban az esetben is átállíthat ily módon besorolási elemeket, ha az ue 08 eljárás nem talált egyező authority

rekordot. Ekkor az ue\_08 eljárás újra lefut ezeken a besorolási elemeken.

A művelet végrehajtásához válasszon a besorolási elemek böngészőlistájából egy elemet, majd kattintson az AUT újraell. gombra (több elemet is kiválaszthat):

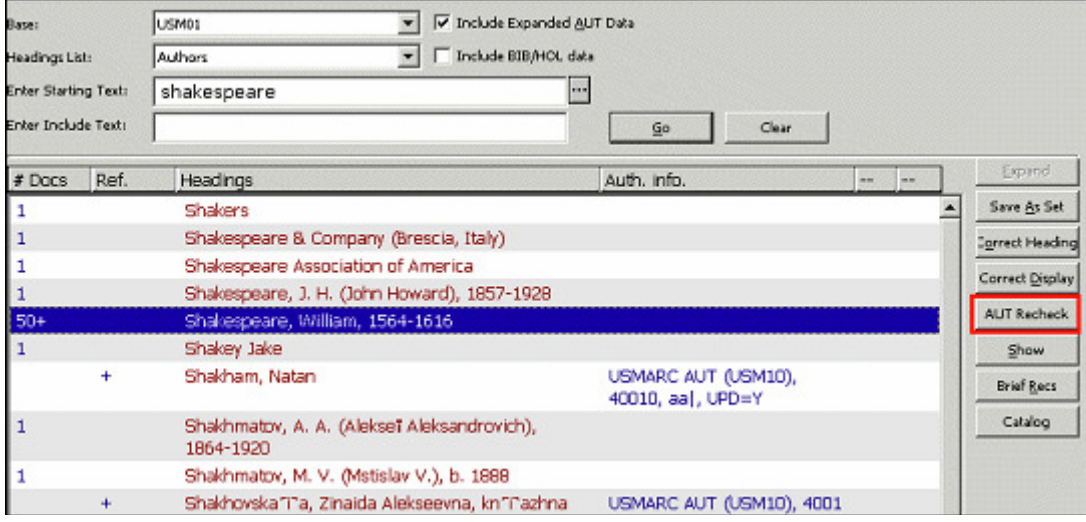

A kiválasztott elemek NEW-ra lesznek állítva illetve az elemek mellett megjelenített authority linket jelző Auth.info sort törli a rendszer. Ha a besorolási elemnek utalója van, akkor a hivatkozott elem is NEW-ként lesz beállítva.

#### Megjegyzés

Az AUT újraellenőrzés kizárólag besorolási elemeken (és nem utalókon) működik. A fő besorolási elemből kezelt utalók a Bővítés opció használatával érhetők el.

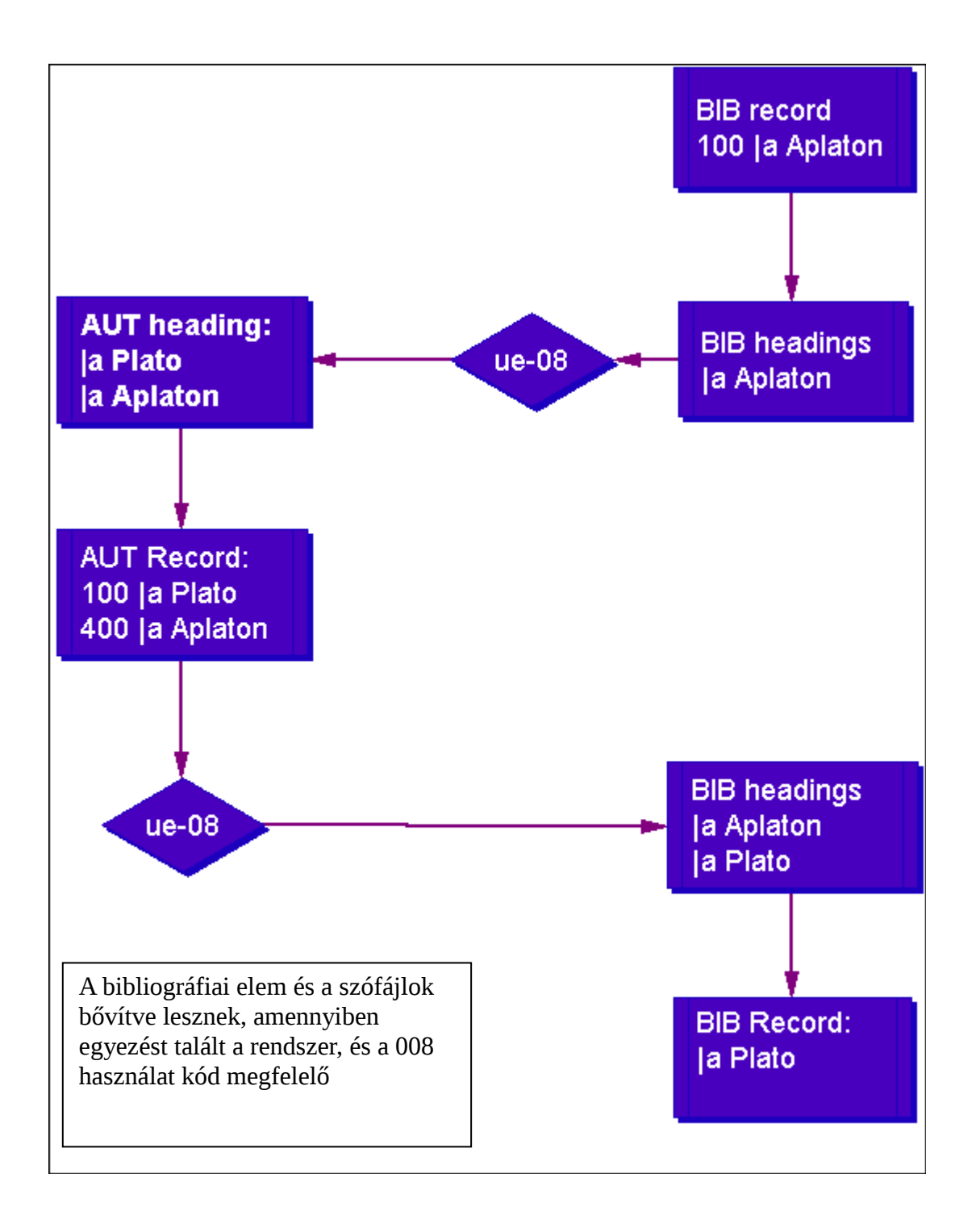

# **3.2.3 Egyezés keresése**

A bibliográfiai rekord és az authority besorolási elem közötti egyezés a besorolási elemek normalizált és az egységesítési (filing) formáján alapul. Ezeknek egyformának kell lennie mindkét könyvtárban. Ez azt jelenti, hogy a normalizálás és a besorolási index egységesítése ugyanúgy kell, hogy történjen a bibliográfiai adatbázisban, mint az authority adatbázisban az általános (GEN) besorolási index normalizálása és egységesítése.

### Megjegyzés

A besorolási elem létrehozásakor a rendszer törli az almezők végpontozását, így ezek a központozások nem számítanak bele az egyezésbe. A következő központozási jelek kerülnek

#### törlésre:

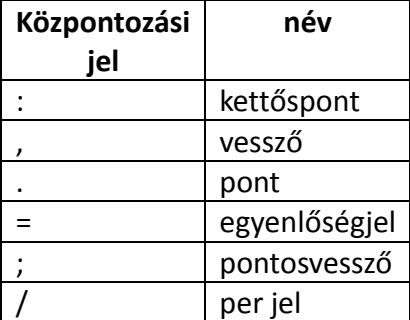

Például az alábbi mező:

100 \$\$aGrey Owl, \$\$d1888-1938.

a következő besorolási elemet hozza létre:

\$\$aGrey Owl \$\$d1888-1938

Egy speciális tábla alkalmazásával lehet a hiányzó végpontozást beilleszteni a módosított bibliográfiai besorolási elemekbe (lásd a Szóvégi központozás hozzáadása az authority kontrollált besorolási elemekhez című fejezetet a 42. oldalon).

### **3.2.4 Bibliográfiai rekordok módosítása**

Az ue\_08 eljárás nem módosítja a bibliográfiai rekordokat. Az eljárás beazonosítja a módosításra váró rekordokat (létrehozza a Z07 rekordokat) majd az indexelő eljárásnak (ue\_01) elküld egy üzenetet arról, hogy ezeket a rekordokat újra kell indexelni. Az ue\_01 eljárás meghívja a bibliográfiai könyvtár tab\_fix táblájának UE\_01 szekcióját. A fix\_doc\_ref\_1 az a fix program, amely a bibliográfiai rekordokat módosítja – ezt a programot kell az UE\_01 szekció alatt a rekordkorrekcióhoz definiálni. Ezen felül az ue\_01 a szófájlokban a nem egységesített alakokat is indexeli.

A bővítő eljárás (amit az ue\_08 hajt végre) részeként bibliográfiai adatbázis besorolási elemei mind be lesznek jelölve egységesített vagy nem egységesített elemként. Az authority rekordok is be lesznek azonosítva az UPD mezőjük alapján, hogy lehet-e bibliográfiai rekord módosítására alkalmazni őket, vagy sem. Más szavakkal a bibliográfiai rekord módosítása a bibliográfiai besorolási elemek fájljából kerül ki, és nem közvetlenül az authority rekordból.

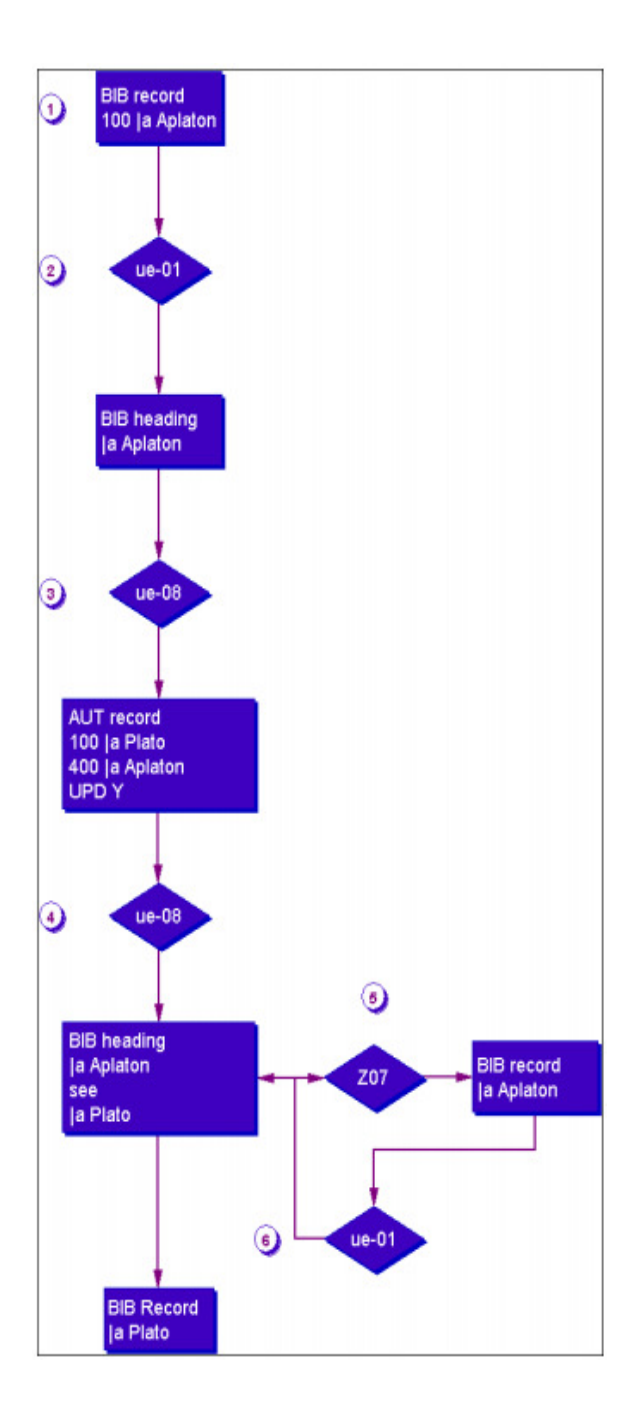

- 1. A bibliográfiai rekord indexelt (az ue-01-gyel)
- 2. Amennyiben nincs megfelelő bibliográfiai besorolási elem, akkor egy új bibliográfiai besorolási elem jön létre, amely esetben az eljárás a 3-6-os lépések szerint folytatódik.
- 3. A bibliográfiai besorolási elem ellenőrzése az authority adatbázisban (az ue-08-cal)
- 4. A bibliográfiai besorolási elem az authority adatbázis rekordhoz lesz linkelve (ue-08) majd kereszthivatkozások jönnek létre a bibliográfiai besorolási elemekben.
- 5. A bibliográfiai besorolási elemhez linkelt bibliográfiai rekordok regisztrálása újraindexelésre (Z07).
- 6. Bibliográfiai rekordok újraindexelése (ue-01) illetve szükség esetén korrekciója (fix\_doc\_ref\_1)

Az authority eljáráson átesett bibliográfiai és authority rekordok betöltése után lehetőség van arra, hogy ne írjon a rendszer Z07-eket; ebben az esetben a bibliográfiai rekordok valószínűleg nem fognak nem egységesített alakokat tartalmazni, így a Z07-ek írása felesleges. Ez az opció "N"-re is lehet állítva, ha a könyvtár a bibliográfiai besorolási elemek bővítését az authority adatbázis rekordokból a p\_manage\_102 szerviz alkalmazásával végzi. (lásd a Batch feladatok bibliográfiai könyvtárak bővítéséhez és javításához authorityből feiezetet a 68. oldalon). Ezen felül az opció "N"-re állítható azokon a helyeken, ahol az authority adatbázis összes rekordjában "N" értéket tartalmaz az UPD változó.

# **3.2.5 Az authority adatbázis módosítása (ue-11)**

Az ue 08 eljárás kizárólag a bibliográfiai adatbázishoz újonnan hozzáadott elemeken működik. Mindemellett az authority adatbázist lehet módosítani is. Ide tartozik az új rekordok hozzáadása, valamint a már meglévők módosítása (törlés, új nem egységesített alakok hozzáadása, egységesített alakok módosítása). Ezek a módosítások nagy valószínűséggel befolyásolják a bibliográfiai adatbázist is. Az ue\_11 eljárás adatbázisok közötti üzeneteket (Z105) küld és fogad. Az authority mechanizmusban az authority rekordokban végbemenő módosítások jelzésére alkalmazható a bibliográfiai adatbázisban. Authority rekord módosításakor a rendszer az authority könyvtár tab\_z105 táblájában definiált könyvtárnak küldi az üzenetet. Egy speciális, ue\_11 nevű – a z105\_library (USR00) hátterében kötelezően futó – eljárás küldi az üzenetet.

Az ue 11 eljárásnak az aleph start fájlban lévő z105 libraryban definiált könyvtárban, a háttérben kell futnia. Amennyiben a változó a következőképpen van beállítva:

setenv z105\_library USR00

akkor az ue\_11-nek az USR00 könyvtárban kell futnia.

# **3.2.6 Az egységesített alak módosítása: a COR mez**ő

Az authority könyvtár tab fix táblájában a következő sornak kell szerepelnie:

INS fix\_doc\_preferred

Ez a sor az eredeti kifejezésből egy COR mező automatikus létrehozását generálja akkor,

amikor az authority rekord besorolási eleme módosul. Ez a bibliográfiai rekorddal (azaz az eredeti egységesített alakkal) való kapcsolat megőrzéséhez elengedhetetlen. A COR mezőt a rendszer egy újabb nem egységesített alakként fogja kezelni (lásd az Az authority rekordok módosítása fejezetet a 40. oldalon).

# **3.3 Alosztályok**

Az alosztályok egy konkrét tárgyszó besorolási elemhez adnak további részleteket, vagy tartalmi mélységet. Több alosztálytípus létezik. A következők a standard MARC 21 tárgyszó alosztályok:

- \$v Formai alosztály
- \$x Általános alosztály
- \$y Kronológiai alosztály
- \$z Földrajzi alosztály

A bibliográfiai besorolási elemekből kihagyathatja az alosztályokat (\$\$v, \$x, \$y és \$z almezők) a rendszerrel arra az esetre, hogy egy általánosabb kifejezést találjon akkor, amikor a bibliográfiai könyvtár eredeti tárgyszó besorolási elemei és az authority könyvtár besorolási elemei között nincs egyezés

Amennyiben van egyezés, akkor az "általános" besorolási elem egységesített és nem egységesített alakjai a bibliográfiai besorolási listához adódnak. Ezek az elemek nem lesznek egyetlen bibliográfiai rekordhoz sem kapcsolva. Logikai bázisok esetén a rendszer analizálja, hogy a bázis tartalmazza-e az elemet, vagy sem.

Ezen felül ha a bibliográfiai besorolási elem a besorolási elem nem egységesített alakját tartalmazza és a bibliográfia módosításának feltételei adottak (UPD mező értéke "Y" és a fix\_doc\_ref\_1 definiált a tab\_fix táblában), akkor a bibliográfiai rekord a következő példa szerint módosul:

### Authority rekord:

150 \$\$aHarci kutyák 450 \$\$aPitbullok

### Bibliográfiai rekord:

65010 \$\$aPitbullok \$\$zOlaszország

### A bibliográfiai rekord a következőképpen módosul:

65010 \$\$aHarci kutyák \$\$zOlaszország

### A bibliográfiai besorolási lista ezen felül az alábbi bejegyzésekkel bővül:

- Harci kutyák
- Pitbullok (lásd harci kutyák)

A fix doc ref 1-ről további információt a Rendszerkönyvtárosok kézikönyve – Katalogizálás fejezetében talál.

Az alosztályok figyelmen kívül hagyásának beállításaihoz tekintse meg az Alosztályok kihagyása és a tárgyszó lista bővítése bekezdést a 42. oldalon.

# **3.4 Többszörösen el**ő**forduló besorolási elemek**

### **3.4.1 Többszörösen el**ő**forduló besorolási elemek egy authority adatbázison belül**

A többszörösen előforduló besorolási elemeknek egyedinek kell lenniük. Az elem szövegéhez adott azonosítóval teheti egyedivé az elemet. Az ALEPH 16-os előtti verzióiban azt javasoltuk, hogy az egységesített alakhoz adjon egy 9-es almezőt (a 9-es almező egy helyi MARC mezőkód, amely exportálásnál kihagyható). A fenti példát alkalmazva a következőképpen teheti meg:

```
110 $$a African Literature Association 
410 $$a ALA $$9 (African Literature Association) 
110 $$a American Library Association 
410 $$a ALA $$9 (American Library Association) 
110 $$a Automobile Legal Association 
410 $$a ALA $$9 (Automobile Legal Association)
```
A 16-os verziótól elérhető egy automatikus eljárás is fix\_doc\_aut\_duplicate néven, amely a következőket hajtja végre:

- Ha a 4XX mező egy másik rekord 4XX vagy 1XX mezőjének duplikátuma, akkor az 1XX mező hozzácsatolódik a 4XX mezőhöz a \$\$7 almezőkóddal; azaz a 4XX mező a következőképpen módosul:

4XX[eredeti almező és szöveg]\$\$7[1XX mező szövege (almezők kihagyva)

A fix\_doc\_aut\_duplicate rutin a 4XX mező ACC (Z01 besorolási elemek) listák GEN és DUP nevű elemein történt ellenőrzésen alapszik; emiatt az authority könyvtár tab00 és tab001 tábláiban ezeknek a listáknak szerepelniük kell. A 4#### mezőt be kell küldeni az DUP listába, a 7-es almező kihagyásával.

A 7-es, vagy 9-es almezők megjeleníthetők, vagy láthatatlanná tehetők a besorolási indexben. Ezt a formátum táblák kontrollálják ('H' vagy 'C' típusú sor az edit\_field-ben).

Az authority rekord besorolási elemeinek ilyen típusú módosítása természetesen befolyásolja a bibliográfiai rekordok frissítését is. Például ha egy bibliográfiai rekord rendelkezik a következő mezővel:

710 \$\$a ALA

Akkor az ALEPH nem talál egyező authority besorolási elemet (mivel az összes rekordnak lesz 7-es, vagy 9-es almezője). Ilyen esetekben a rekordot manuálisan kell frissíteni a megfelelő elem kiválasztásával. A könyvtár az ilyen eseteket a Kapcsolat nélküli besorolási elemek listázása (p\_auth\_03) szerviz futtatásával azonosíthatja. A riport a nem egységesített elemeket listázza, ebben az esetben olyan értelemben, hogy nincs egyezés a kijelölt authority könyvtárban.

Megjegyzés: mindkét módszer esetén a hozzáadott almezős elemek kiszámíthatatlan módon szóródnak szét a böngésző listában. Ezen elemek egységesítését az add\_prefix\_hash rutin alkalmazásával kontrollálhatja. Az eljárás egy kettős keresztet (#) ad közvetlenül az oszlopparaméterben meghatározott almezőkód után. A kettős kereszt a lista elejére teszi a hozzáadott almezős elemeket a megfelelő sorrendben, míg a további elemek közvetlenül ezután következnek, szintén sorrendben. Egy példa az így végrehajtott rendezésre:

```
$$aALA $$7African Literature Association 
$$aALA $$7American Library Association 
$$aALA $$7Stiftelsen Anpassning till liv och arbete
$$aALA Auto & Travel Club.
```
A fix doc aut duplicate programból származtatott besorolási elemek helyes rendezéséhez a tab filing táblában a következő beállítást definiálja:

```
!1 \ 2 \ 3 \ 4!!-!-!!!!!!!!!!!!!!!!!!!!- 
!!!!!!!!!!!!!!!!!!!!!!!!!!!!!!!!!!!!!!!!!!!!!!!!!! 
01 N add_prefix_hash 7
```
Ez az egységesítő rutin (add\_prefic\_hash) hozzáad egy kettős keresztet (#) a tab\_filing tábla oszlopparaméterben definiált almezőhöz. A kettős kereszt (#) közvetlenül az almezőkódot követi. Például:

\$\$a[eredeti elem]\$\$7#[a fix\_doc\_aut\_duplicate által hozzáadott szöveg]

Megjegyzés: a kettős kereszt kizárólag egységesítés céljából adódik az almezőhöz, nem változtat sem a rekord, sem a besorolási elem megjelenítésén.

Ügyeljen arra is, hogy az add\_prefix\_hash rutint definiálni kell a tab\_filing táblában mielőtt a del subfield code rutint futtatná (ez a rutin törli az almezőkódot).

E nélkül a beállítás nélkül az elemek nem lesznek helyesen rendezve:

```
410 2 $$aALA $$7African Literature Association 
410 2 $$aALA $$7American Library Association 
110 2 $$aALA Auto & Travel Club. 
410 2 $$aALA $$7Stiftelsen Anpassning till liv och arbete
```
Az add prefix hash a következőképpen korrigálja a rendezést:

```
410 2 $$aALA $$7African Literature Association 
410 2 $$aALA $$7American Library Association
```
410 2 \$\$aALA \$\$7Stiftelsen Anpassning till liv och arbete 110 2 \$\$aALA Auto & Travel Club

### **3.4.2 Különböz**ő **authority adatbázisban szerepl**ő **többszörösen el**ő**forduló besorolási elemek**

A bibliográfiai adatbázis több authority adatbázishoz is kapcsolódhat. Ezek az authority adatbázisok ugyanazokat az elemeket tartalmazhatják, így ebben az esetben ezek a besorolási elemek többszörösen előfordulnak. Ez akkor okoz problémát, ha a könyvtár olyan besorolási fájlt szeretne létrehozni, amely több authority adatbázisból származó besorolási elemet is tartalmaz – például a Library of Congress és a MeSH tárgyszóindexét kombinálná.

A megoldás ez esetben is az, hogy az elemeket egyedivé kell tenni.

Ez a MeSH esetén lett alkalmazva, ahol a MeSH egy hozzáadott authority adatbázis és a fő authority adatbázissal oszthat meg elemeket. Egy speciális fix eljárás egy 2-es almezőt ("A tárgyszó forrása") ad az authority és bibliográfiai adatbázis összes MeSH besorolási eleméhez (lásd a "MeSh, mint kiegészítő authority adatbázis" fejezetet a 41. oldalon).

\$\$2MeSH

#### Példa:

```
MeSH Authority rekord: 
150 $$aOncology $$2MeSH 
450 $$aCancer $$2MeSH 
LC Authority rekord 
150 $$aCancer 
450 $$aOncology 
Bibliográfiai rekord: 
      65012 $$aOncology $$2MeSH
```
Az LC-MeSH kombinált tárgyszó besorolási index a bibliográfiai adatbázisban a következőképpen néz ki:

```
Cancer 
Cancer (MeSH) 
      See Oncology
```
# **3.5 Ütköz**ő **authority besorolási elemek és a kategória mechanizmus**

### **3.5.1 Ütköz**ő **besorolási elemek**

A bibliográfiai és az authority könyvtárban új besorolási elem jön létre, ha az indexelni kívánt mező tartalma nem egyezik a besorolási indexben (cím, szerzőség, tárgyszó stb.) már

meglévő besorolási elemmel. Az authority kontroll folyamatban (a 3.2-es fejezetben tárgyaltak szerint) a rendszer egyezteti a bibliográfiai rekordban újonnan létrejövő besorolási elemet az authority könyvtár "GEN" indexében szereplő besorolási elemekkel. Az egyeztetés alapja az elemek normalizált szövege.

Ez azt jelenti, hogy két megegyező normalizált szövegű elem egyezni fog még akkor is, ha különböző természetű mezőkódokból (mezőkből) származnak.

Például egy bibliográfiai rekord 650-es mezőjében a "Chess" tárgyszó szerepel. Az ebből a mezőből a tárgyi besorolási indexben létrejövő "Chess" besorolási elem az AUT könyvtár GEN indexében szereplő "Chess" elemmel egyezni fog, amely a következő authority rekord egy személynevének "lásd" mezőjéből van származtatva:

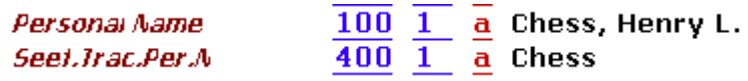

Ha a "Chess" authority rekordjában az UPD mező értéke "Y", akkor a "Chess" tárgyszó a 650es mezőben "Chess, Henry L."-re változik.

Az ALEPH-ben van egy mechanizmus, amely megelőzi a különböző típusú elemek ilyen típusú átfedéseiből eredő egyezést. Ez a mechanizmus számításba veszi a mezőkód természetét, vagy "kategóriáját" amelyből a besorolási elem származtatva lett, akkor is, amikor az elem létrejön a BIB könyvtárban és akkor is, amikor az authority kontroll eljárás során a BIB-ből az AUT-ban lesznek egyezőek.

A "Kategória mechanizmus" nem kötelező, de alkalmazása erősen javallott, kiváltképp, ha a rekordok a MARC 21 katalogizáló szabványt használják. A mechanizmus a 18-as verzióban lett bevezetve; alkalmazása választható.

# **3.5.2 A kategória mechanizmus**

A kategória mechanizmus alapja a mezőkód utolsó két számjegyének hozzáadása a besorolási rekordhoz (Z01). Ez biztosítja azt, hogy két egyező szövegű besorolási elem különböző bejegyzésnek tűnjön a besorolási listában, így az authority kontroll eljárás során nem fognak egyezni a különböző kategóriájú mezőből származó egyező besorolási elemek egyforma szövegei.

A besorolási elem Z01-CATEGORY mezője támogatja a kategória mechanizmust. A mező három pozíciót tartalmaz. Az első két pozíció tartalmazza annak a mezőkódnak a második és harmadik pozícióját, amelyből a besorolási elem származtatva lett. A harmadik pozíciónak nincs funkciója, de a későbbiekben alkalmazható egy további szintű kategorizáláshoz. Azoknál a könyvtáraknál, amelyek nem alkalmazzák a kategória mechanizmust, a Z01-CATEGORY értéke 'ZZZ'.

A következő példában a két authority rekord helyesen kapcsolódik a BIB besorolási elemekhez akkor, ha a második és harmadik mezőkód-pozíciókat is számításba veszi a rendszer:

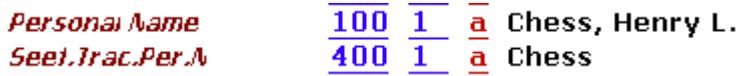

A 100-as és 400-as mezőkódokból létrejövő besorolási elemek a '00' kategóriát kapják. Az AUT GEN elemek kizárólag a 100-as, 600-as, 700-as és 800-as mezőkből létrejövő bibliográfiai besorolási elemekkel fognak egyezni.

Valamint:

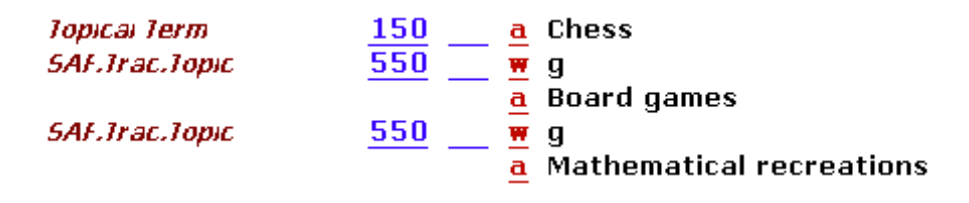

A 150-es mezőből származtatott besorolási elem '50'-es kategóriát kap. Az AUT GEN eleme kizárólag a 650-es mezőből származtatott bibliográfiai besorolási elemekkel fog egyezni.

A fenti példa alapján a '6500\$aChess' mezőből származtatott bibliográfiai besorolási elem nem fog egyezni az authority '400\$aChess' mezőből származtatott authority besorolási elemmel.

Megjegyzés: a BIB és AUT rekordokban szereplő MARC 21 mezőkódok utolsó két számjegye nem mindig egyezik, még akkor sem, ha ugyanolyan kategóriájúak. Például a bibliográfiai rekord 240-es és 440-es mezőinek az authority 130/430-as mezőivel kell egyeznie. Ez azt jelenti, hogy bár a kategória mechanizmus megelőzi a téves egyezéseket, sajnos ez nem az összes egyezésre lesz érvényes. Ez a probléma minimalizálható a kategória mechanizmus beállításával. További információért lásd a "Kategória mechanizmus beállításai" fejezetet.

# **3.5.3 COR mez**ő**k**

Az authority könyvtárban besorolási mező módosításakor a rendszer egy "COR" mezőt generál. Ez a mező tartalmazza az eredeti kifejezést. Mindez elengedhetetlen, mivel a bibliográfiai rekord mezőt az authority kontroll eljárás frissíti. Az eredeti egységesített kifejezést tartalmazó bibliográfiai rekordok azért módosulnak, mert a COR mezőt a rendszer nem egységesített kifejezésként kezeli.

A COR mezőkből származtatott besorolási elemek szintén kapnak egy 0-ás almezőben szereplő kategória specifikációt: ezt a rendszer annak a mezőnek a kódjából generálja, amelyből a COR mező származtatva lett.

Mindez azért szükséges, hogy a már nem egységesített alakot tartalmazó bibliográfiai rekorddal megmaradjon a kapcsolat. Ez különösen akkor fontos, ha a mezőkód második és harmadik pozíciója módosul.

Az elem kategóriája, beleértve a COR mezőből származtatott elemeket is, a böngésző lista 'Aut. info' oszlopában jelenik meg. Ez különösen azon COR mezők esetén fontos, ahol a

kategória nem azonos a mezőkóddal.

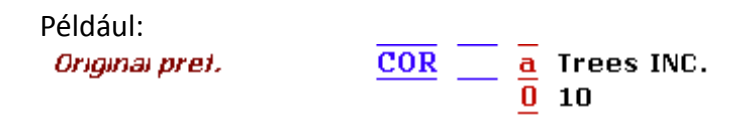

A fenti példában a COR mező a 100-as mezőkódból jött létre. A kategória a \$\$0 almezőben szerepel. A kategória mechanizmust nem alkalmazó könyvtárakban a \$\$0 almezőben a 'ZZZ' érték lesz.

# **3.5.4 Kategória mechanizmus beállításai**

A tab\_acc\_category tábla határozza meg azt, hogy a 'Kategóriák' mechanizmusa alkalmazva legyen-e egy bizonyos mezőkódra. Mind a bibliográfiai, mind az authority könyvtárakban a \$data\_tab fájlban szerepel. A tábla két oszlopból áll: az első oszlopban szerepel a mezőkód (5 karakter hosszúságban). A második egy egy karakteres oszlop, ez határozza meg, hogy a kategória mechanizmus használatban van-e vagy sem. Amennyiben a tábla nem található a rendszerben, akkor a kategória mechanizmus nem lesz aktív. Amennyiben a táblázatban nem szerepel egy mező, akkor a mezőből származtatott besorolási elemek kategória nélkül épülnek fel.

A második oszlop választható értékei:

0 (vagy üres): a rendszer nem alkalmazza a kategória mechanizmust. Az összes, ebből a mezőből létrejövő besorolási elem Z01-CATEGORY változója 'ZZZ' értéket kap, és a BIB-AUT egyeztetés a korábbi (18-ast megelőző) verzióknak megfelelő módon fog lezajlani.

1: A rendszer a mezőkód második és harmadik pozícióját veszi figyelembe a besorolási elem egyediségének vizsgálatakor és az egyeztető algoritmusában. Megjegyzés: ha ezt az opciót választja, akkor a régebbi verziókból 18-asra történő átálláskor elengedhetetlen a besorolási indexek újraépítése mind a bibliográfiai, mind az authority könyvtárban.

2: Későbbi használatra. Ez az opció egy második szintű kategorizálás hozzáadását teszi majd lehetővé.

A standard authority kontrollal rendelkező könyvtárak számára a következő a javasolt beállítás:

#### Az authority könyvtárra:

100## 1 110## 1 111## 1 148## 1 130## 0 150## 1 151## 1 155## 1 400## 1 410## 1 411## 1 430## 0 450## 1 451## 1 455## 1 500## 1 510## 1 511## 1 530## 0 550## 1 551## 1

### A bibliográfiai könyvtárra:

100## 1 110## 1 111## 1 130## 0 240## 0 245## 0 246## 0 247## 0 440## 0 600## 1 610## 1 611## 1 630## 0 648## 1 650## 1 651## 1 655## 1 700## 1 710## 1 711## 1 730## 0 740## 0 800## 1 810## 1 811## 1 830## 0

### A beállítások leírása:

Mint már korábban is említésre került, a mezőkategória jelzésénél probléma származhat a mezőkód használatából. MARC 21-ben ugyanazon kategória bibliográfiai és authority mezőkódjai nem mindig egyeznek meg. Ez a címadatokra érvényes – az authority rekordokban ezek a 130/430-as mezőkbe kerülnek; a bibliográfiai rekord kontrollált címadatai a 130, 240, 440, 730 és a 830-as mezőkbe kerülnek. Amennyiben a kategória az ezekhez a mezőkhöz adott mezőkódokon alapul, a 240-es és 440-es mezőből származó címadatok nem fognak egyezni az authority 130-as mezőjéből származó címekkel. A mezőkódokat úgy teheti egyezővé, ha a fenti tab\_acc\_category táblában az összes címadatot tartalmazó mező értékét 0-ra állítja. Ez azt jelenti, hogy a kategória nem lesz a mezőkhöz adva, így a 240-es BIB mezőkódból és a 130-as AUT mezőkódból azonosított címadatok egyezni fognak. Mivel a beállítások szerint az összes többi besorolási elem a kategória mechanizmust alkalmazza, ezért téves egyezések nem fordulhatnak elő.

A fenti beállítás a különböző címadatok mezőkódjaira érvényes. Azonban ez nem jelent

megoldást a különböző földrajzi nevek esetén ott, ahol a 151-es authority mező a 110-es és 710-es bibliográfiai mezőkkel egyezhet (az "51" nem fog a "10"-zel egyezni).

# **3.6 Az authority kontroll beállításai**

# **3.6.1 BIB-AUT kapcsolatok**

A tab00.lng és a tab11\_acc táblák kontrollálják az authority-bibliográfiai kapcsolatokat.

Ezek a táblák definiálják a bibliográfiai besorolási fájlokat:

### tab00.lng:

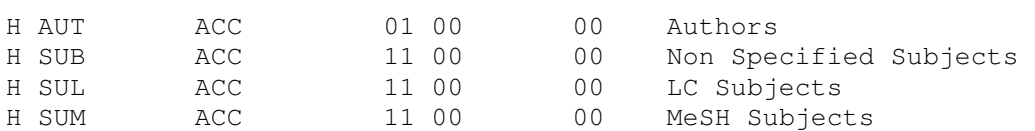

#### tab11\_acc:

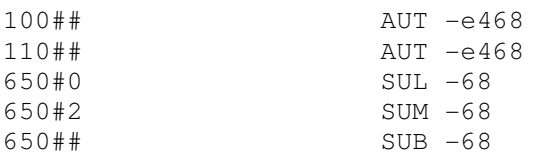

### Tab\_aut

Ez a tábla definiálja azokat a besorolási indexeket, amelyek a bibliográfiai könyvtárban az authority kontroll tárgyai lehetnek. Ez a tábla (besorolási indexekként) az egyezés szempontjából ellenőrzött authority könyvtárakat is kijelöli.

A tábla szerkezete:

- 1-es oszlop Besorolási lista kódja a bibliográfiai könyvtárban
- 2-es oszlop Használati kód az authority könyvtár 008-as mezőkódjából:
	- $\circ$  1 14-es pozíció (fő elem)
	- o 2 15-ös pozíció (tárgyszó)
	- $\circ$  3 16-os pozíció (sorozat);
- 3-as oszlop Az első authority könyvtár kódja
- 4-es oszlop A második authority könyvtár kódja
- 5-ös oszlop A harmadik authority könyvtár kódja

• 6-os oszlop – A negyedik authority könyvtár kódja

#### Egy táblaminta:

AUT 1 USM10 SUB 2 USM10 USM12 SBD 2 USM10 SLC 2 USM10

A fenti mintában a bibliográfiai adatbázis SUB besorolási indexe két authority adatbázishoz kapcsolódik; USM10, Library of Congress és USM12, MeSH.

Ügyeljen a következőkre:

- Amennyiben a második oszlopot használja, és a könyvtár MARC 21-es szabványt használ, akkor a rendszer a rendszer az authority könyvtár 008-as mezőjében ellenőrzi a megfelelő kódokat.
- Amennyiben a 3-as oszlopban definiált könyvtárban nincs egyezés, akkor a 4-es oszlopban beállított könyvtárat ellenőrzi a rendszer és így tovább.
- Mivel a SUB az LC és MeSH tárgyszó besorolási indexek kombinációja, ezért mind az USM10(LC)-hez, mind az USM12(MeSH)-hez kapcsolódik.

#### tab20

Ez a tábla definiálja azokat az authority rekord mezőket, amelyeket a rendszer a bibliográfiai adatbázis besorolási elemeinek bővítésére használ.

A tábla szerkezete:

Első sor

- 1-es oszlop Sor száma
	- o 1=besorolási elem
- 2-es oszlop Forrás besorolási elem kódja a bibliográfiai könyvtárban. Ez az a besorolási fájl, amelyet az ue\_08 az authority adatbázisban egyeztet.
- 3-as oszlop A cél besorolási elem a bibliográfiai könyvtárban. Ez az a besorolási fájl, amelyet az ue\_08 bővít.
- 4-es oszlop A bibliográfiai elemmel egyeztetni kívánt authority rekord mező szövege.
- 5-ös oszlop Almező szűrő (leginkább a MARC 21 többnyelvű authority-re alkalmazható)
- 6-os oszlop Almező szöveg az 5-ös és 6-os oszlop együttesen szűri az authority rekord mezőt, a konkrét almező+tartalomtól függően.
- 7-es oszlop A bibliográfiai besorolás létrehozásánál alapként használt authority rekord mezők almezőinek megtartása, vagy kihagyása.
- 8-as oszlop Az indikátor (első, vagy második) a besorolásnál figyelmen kívül hagyandó karakterek meghatározásához (MARC 21-ben).

(Megjegyzés: A tab20-as tábla 2-es és 3-as oszlopában hivatkozott indexeknek a könyvtár tab00.lng, tab01.lng és tab11 acc tábláiban definiált indexekkel egyezniük kell.)

Második sor

- 1-es oszlop Sor száma o 2=kereszthivatkozás
- 4-es oszlop Authority rekord mező a hivatkozás felépítéséhez
- 7-es oszlop Egyezéshez az almezők megtartása, vagy kihagyása
- 9-es oszlop A hivatkozás típusa (mindig SEEF).

Egy minta a táblára:

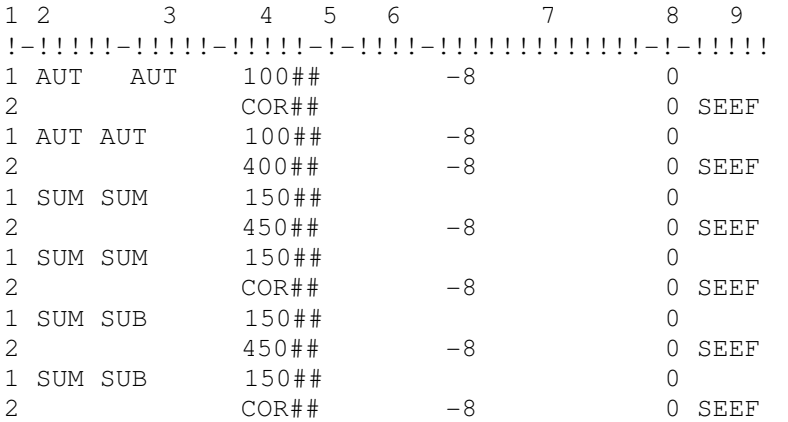

### Megjegyzés

- A COR mezőt nem egységesített alakként kezelje az egyes authority mezőket ismételje meg a 4XX és COR mezőkkel.
- A fenti példában a MeSH tárgyszó elemek két besorolási fájlba lettek beküldve a SUM-ba és a SUB-ba. Az egyezés forrása a konkrét besorolási fájl, de mind a konkrét (SUM), mind a közös (SUB) besorolási fájlok bővítve lesznek.
- A fenti példában a MARC 21 1XX mezőket cserélje 2XX mezőre UNIMARC szabvány

használata esetén.

### **3.6.2 A szó fájlok b**ő**vítése**

#### tab\_expand

Bibliográfiai rekord indexeléskor a bibliográfiai indexelés bővül. A szófájlok bővítése választható, és a következő bővítőprogram definícióján alapszik:

```
WORD expand_doc_bib_accref
```
Ez a bővítőprogram a bibliográfiai rekordhoz hozzáadja (virtuálisan) az összes nem egységesített kifejezést. A rekord újraindexelésekor, miután az ue\_08 létrehozta a BIB-AUT kapcsolatot, a nem egységesített kifejezések hozzáadódnak a szófájlokhoz. A nem egységesített kifejezések az egységesített kifejezéssel egyező mezőkóddal "adódnak" a bibliográfiai rekordhoz.

A bővítőfájl működését úgy lehet szemléltetni, ha a fájlt hozzáadja a tab\_expand tábla U39- DOC szekciójához, majd egy authority rekordhoz kapcsolt besorolási elemű bibliográfiai rekordot jelenít meg:

U39-DOC expand\_doc\_bib\_accref

Amennyiben a bibliográfiai rekord az "American Bible Society"-vel jelenik meg, akkor a következőképpen jelennek meg a bővített nem egységesített kifejezések:

```
300 L $$aliii, 1434 p.$$bmaps.$$c25 cm. 
500 L $$a"Verzeichnis der Masoretischen Termini": 4 p. inserted. 
546 L $$aPrefaces and introductions in German, English, and Latin. 
500 L $$aVocalized text. 
7001 L $$aKittel, Rudolf,$$d1853-1929 
7001 L $$aBaumgartner, Walter,$$d1887- 
7001 L $$aKahle, Paul,$$d1875-1964 
7102 L $$aAmerican Bible Society (field in record)
```
Bővített mezők:

```
7102 L $$aBeikoku Seisho Kaisha 
7102 L $$aJam??aiyat al-Tawr?aah al-Am?airik?aan?aiyah 
7102 L $$aTa Mei-kuo sheng ching hui
7102 L $$aABS 
7102 L $$aA.B.S 
7102 L $$aSociedad B?aiblica Americana 
7102 L $$aBeikoku Seisho Ky?aokai 
7102 L $$a?oHevrat Ameri?okah shel Sifre ?okodesh 
7102 L $$aAmerikan KitabÂ, mukaddes ÷Sirketi
7102 L $$aPhrakhritsathamsam?aakhom ?Am?aerikan 
7102 L $$aPhrakhritsatathamsam?aakhom ?Am?aerikan 
7102 L $$aPhrakhritsatham Sam?aakhom ?Am?aerikan
```
A MAB használók használhatják az expand\_doc\_bib\_aut\_700 bővítő programot, amely a bibliográfiai rekord bővítéséhez kibővíti a 800 (osztályozás) és 803 (leírás) mezőket az osztályozás authority bázisából (például nnn13).

# **3.6.3 A kereszthivatkozások megjelenítése a Web OPAC-on**

Az authority könyvtár nevének megjelenítéséhez a szöveg a \$aleph\_root/error\_lng könyvtárban található www\_f\_heading tábla 93nn sorából kerül ki, ahol az nn az authority könyvtár száma. Például az "LC authority rekord" szöveg a 9310-es sorból kerül ki akkor, ha az LC authority könyvtár az USM10 (UNI10 az UNIMARC-nál)-ben van, míg a "MeSH authority rekord" kifejezés a 9312-es sorból kerül ki, ha az MeSH authority könyvtár az USM12-ben van:

```
9310 L [LC Authority Rekord] 
9312 L [MeSH Authority Rekord]
```
A használatról további információt a "A bibliográfiai besorolási elemek fájljainak bővítése" fejezetben talál a 20. oldalon.

# **3.6.4 Bibliográfiai rekordok módosítása**

### tab01

A tab01 7-es oszlopa definiálja a bibliográfiai rekordok módosításához alkalmazott besorolási fájlokat azért, hogy a bibliográfiai rekord azon mezőjében, melyben nem egységesített besorolási elem szerepel, egy korrekciót generáljon. Példa:

```
D 100 00 0000 AUT 100 LPersonal Name ME 
D 650 0 00 0000 SUL 650 LSubject-Topical-LC 
D 650 1 00 0000 SUB 650 Lsubject-Topical 
D 650 2 00 0000 SUM 650 LSubject-MeSH 
D 65000 00 0000 SUL 650 LSubject-Topical-LC 
D 65001 00 0000 SUB 650 Lsubject-Topical 
D 65002 00 0000 SUM 650 LSubject-MeSH 
D 65010 00 0000 SUL 650 LSubject-Topical-LC 
D 65011 00 0000 SUB 650 Lsubject-Topical 
D 65012 00 0000 SUM 650 LSubject-MeSH 
D 65020 00 0000 SUL 650 LSubject-Topical-LC 
D 65021 00 0000 SUB 650 Lsubject-Topical 
D 65022 00 0000 SUM 650 LSubject-MeSH
```
Megjegyzés:

- Konkrét besorolási fájlokból történő mezőmódosításhoz használjon indikátorokat a táblában. Ügyeljen arra, hogy kettőskeresztet (#) itt nem alkalmazhat, azaz az összes variációt meg kell adnia. Ezzel teszi lehetővé az LC tárgyszavak LC tárgyszóból (650#0) és a MeSH tárgyszavak MeSH besorolási elemekből (650#2) történő módosítását.
- Ezen a táblán felül az authority rekordban az UPD=Y értéknek kell szerepelnie (az UPD mező hiánya is ugyanezt jelenti).

# **3.6.5 Az authority rekordok módosítása**

tab\_z105

Ez a tábla definiálja azt, hogy egy authority rekord módosításakor vagy hozzáadásakor mely bibliográfiai adatbázis(ok)nak küldjön az authority adatbázis üzenetet. A táblát az authority adatbázisban kell definiálni.

Példa:

UPDATE-DOC 4 USM01 CEN01

Ebben a példában az authority adatbázis az USM01 és CEN01 bibliográfiai adatbázisoknak küld üzenetet. A módosítás üzenete egy Z105 rekord.

Az aleph start fájl z105 library változójában definiált könyvtárban a háttérben futnia kell az UE\_11 eljárásnak. Ha a változó a következőképpen lett beállítva:

```
setenv z105_library USR00
```
akkor az ue\_11-nek az USR00 könyvtárban kell futnia.

#### A 'COR' mező – tab\_fix

Ahhoz, hogy a rendszer automatikusan létrehozza a COR mezőt az egységesített forma módosításakor, a következő sort kell definiálni a tab\_fix-ben:

INS fix\_doc\_preferred

Ügyeljen az authority rekordok betöltésekor arra, hogy a fix rutint a betöltő programhoz is definiálni kell. Például:

OCLC fix\_doc\_preferred

#### **3.6.6 MeSH, mint kiegészít**ő **authority adatbázis**

Amennyiben a könyvtár a MesH és egy további authority adatbázis (pl LC) kombinációjából szeretne besorolási elemeket, akkor a következőket definiálja hogy a forrás hozzá legyen adva a MeSH authority és a bibliográfiai elemekhez is:

az authority könyvtár tab fix táblájában:

```
INS fix_doc_aut_mesh
OCLC fix_doc_aut_mesh
```
a bibliográfiai könyvtár tab\_fix táblájában:

INS fix\_doc\_sub OCLC fix\_doc\_sub

A fix\_doc\_aut\_mesh egy \$\$2[MeSH] almezőt ad a MeSH authority adatbázisból származó authority rekordok 1XX, 4XX, 5XX és COR mezőihez.

A fix\_doc\_sub program a bibliográfiai rekordok 6XX mezőihez ad \$\$2[MeSH] almezőt. Az

almező kizárólag akkor adódik a mezőhöz, ha a mező második indikátora 2 (Medical Subject Headings – Orvosi tárgyi besorolási elemek).

# **3.6.7 Szóvégi központozás hozzáadása az authority kontrollált besorolási elemekhez**

A bibliográfiai könyvtár tab könyvtárában található tab\_subfield\_punctuation tábla a mezők almezőinek központozását definiálja. A központozás használatára szükség van a mezőkben, ha a bibliográfiai rekordot a rendszer automatikusan frissíti a kapcsolódó authority rekordból. Amennyiben a bibliográfiai rekord az authority adatbázisból módosul, akkor a rendszer mindig az authority rekord egységesített kifejezését (1XX) használja. Eredetileg a bibliográfiai rekord tartalmazhat az authority rekordnál több adatot. Ezt az adatot meg kell őrizni. MARCban az authority rekordoknak nincs végpontozásuk, míg a bibliográfiai rekordoknak van. A tab\_subfield punctuation táblával a módosított mezőhöz adhat végpontozást. A táblával az authority rekordból származó egységesített alak vége és a további, a bibliográfiai rekordból megőrzött almezők közé is tehet központozást (például a MARC 21 600-as mezőjének \$a – személynév és \$t –cím almezői közé)

Egy minta a tab\_subfield\_punctuation táblára:

```
! 2 3 4 5 6 
!-!!!!!-!-!-!!!!!!!!!!-!!!!!!!!!! 
A 1#### a . . 
A 1#### d . -
A 100## a 4 , 
A 100## d 4 , 
A 110## b
```
### A tab subfield punctuation tábla magyarázata:

- 1-es oszlop Program kód Mindig "A" az értéke.
- 2-es oszlop Mezőkód és indikátorok Azt a mezőkódot és indikátorokat tartalmazza, amelyekhez az almezőközpontozást definiálja. Használja a kettős keresztet (#), mint helyfoglalót a definiálatlan indikátorokhoz.
- 3-as oszlop Almezőkód Írja be azt az almezőkódot, amelyhez a végpontozást adni szeretné.
- 4-es oszlop A következő almező kód Írja be annak az almezőnek a kódját, amely az előző oszlopban meghatározott almező végpontozását követi.
- 5-ös oszlop Hozzáadandó központozás Írja be az almezőhöz adandó központozási jelet.
- 6-os oszlop Feltételes központozás

Ez az oszlop határozza meg azt, hogy az 5-ös oszlopban definiált központozás hozzáadódjon-e a mezőhöz. Amennyiben a mező már a 6-os oszlopban definiált központozással végződik, akkor az 5-ös oszlop központozása nem lesz hozzáadva.

# **3.6.8 Tárgyszó alosztályok**

A bibliográfiai adatbázis gyakran tartalmaz olyan tárgyszó besorolási elemeket, amelyek kizárólag alosztályokkal együtt léteznek, míg az authority adatbázisban nincs az összes lehetséges alosztályú tárgyszónak rekordja. Az alosztály nélküli besorolási elem authority rekordja tartalmazhat fontos kereszthivatkozást valamint megjegyzési adatot, és előfordulhat, hogy a könyvtár szeretné ezeket az elemeket a bibliográfiai könyvtár besorolási listájában megjeleníteni. Általános besorolási elemeknek hívjuk azokat az elemeket, amelyek nem kapcsolódnak dokumentumrekordokhoz, illetve amelyek csak azért léteznek, mert létezik egy ugyanolyan, alosztállyal rendelkező besorolási elem.

A rendszert beállíthatja hogy a bibliográfiai elemek alosztályait (\$\$v, \$x, \$y és \$z almezők) hagyja figyelmen kívül egy általánosabb kifejezés megtalálásához.

Ez a szakasz leírja, hogyan állítsa be a rendszert úgy, hogy az általános besorolási elemek szerepeljenek a besorolási listában, valamint megjelenjenek akkor, amikor a releváns logikai bázisban keres.

### Alosztályok kihagyása és a tárgyszó lista bővítése

Standard ALEPH telepítésnél a besorolási elemek bővítése az elemek authority rekordokkal való egyeztetésével történik. Ezzel az egy-az-egyben történő pontos kifejezésre történő kereséssel az alosztályokkal rendelkező besorolási elemekre sosem lesz találat az alosztályok nélküli authority rekordokban. Az ALEPH beállítások és eljárások tartalmaznak egy olyan bővítő opciót a bibliográfiai besorolási elemek kiegészítéséhez, amely tartalmazza ezeket a besorolási elemeket. Az eljárás eredménye a bibliográfiai adatbázisban egy besorolási rekord létrejötte, az authority adatbázisban található általános besorolási elem alapján. A besorolási elem egy, az authority rekordra mutató linket tartalmaz, és kereszthivatkozások jönnek létre (ha relevánsak).

Bár a mechanizmusok rendszerbe építettek, függnek a bibliográfiai könyvtárban található tab11 acc, tab00.lng, tab xyz és tab20 tábláktól.

A beállítás fő alapelve az, hogy a könyvtárnak meg kell határoznia speciális Z01 besorolási listákat, amelyek az elemek teljes formáján felül tartalmazza a kihagyott alosztályokkal felépített besorolási elemeket is. Ezeket XYZ indexeknek hívjuk. A több authority adatbázissal rendelkező (pl. LC és MeSH) könyvtáraknak két elkülönülő listát kell meghatározni, az egyes listák kódjainak definiálásával.

A következő példákban azt feltételezzük, hogy a két különböző adatbázis (authority könyvtárak) van az LC-nek és a MeSH-nek, azonban néhány példa kizárólag az LC-t mutatja.

### tab11\_acc

A tab11\_acc táblával a besorolási indexekhez rendelhet rekordmezőket. Az authority

adatbázisban egy találat elősegítéséhez figyelmen kívül kell hagyni a besorolási elem alosztályait. A következő beállítással érhetjük el ezt:

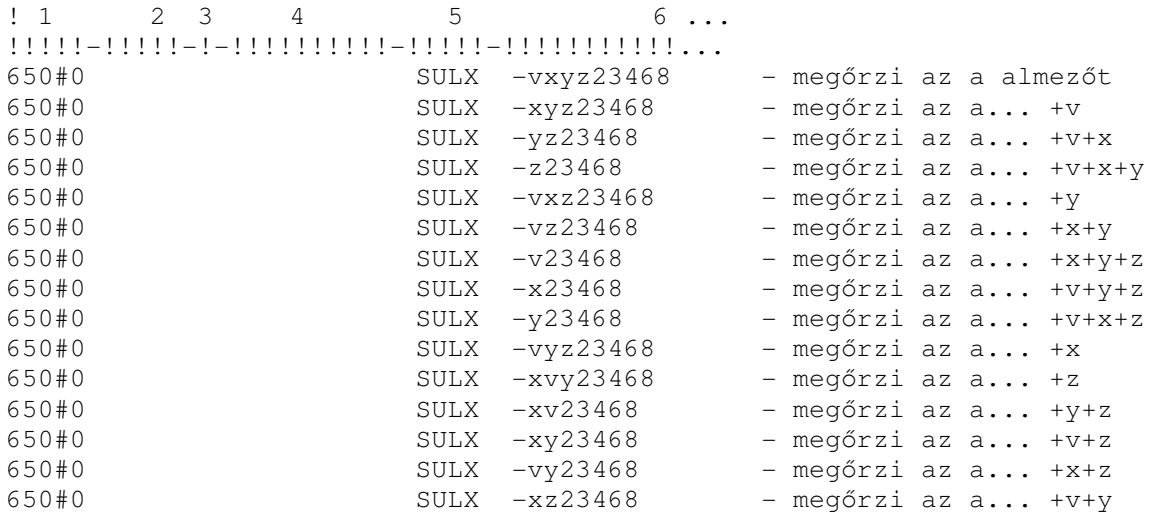

#### Megjegyzés

Nem definiálhat visszatérő kihagyást, azaz ha a mezőben egy almező többször szerepel, akkor almező kihagyása esetén az összes előfordulása ki lesz hagyva. Például:

\$\$a Working class \$\$x Research \$\$x Handbooks

A fenti sorból nem hozhat létre ilyet:

\$\$a Working class \$\$x Research

#### tab00.lng

A tab00.lng azokat a besorolási listákat és egységesítő eljárásokat definiálja, amelyeket a besorolási elem egységesítő kulcsának felépítésére alkalmaz a rendszer:

! 2 3 4 5 6 7 8 9 10 11 !-!!!!!-!!!!!-!-!!-!!-!-!---!!-!!!!!-!!!!!!!!!!!!!!!!!!!! H SULX ACC 11 00 00 LC Subjects -vxyz H SUMX ACC 11 00 00 Medical Subjects .vxyz

#### tab\_aut

A tab aut definiálja azt az authority adatbázist, amelyet egy besorolási lista bővítésére és kontrollálására használ a rendszer:

```
! 1 2 3 4 5 6 
!!!!!-!-!!!!!-!!!!!-!!!!!-!!!!! 
SULX 2 USM10 
SUMX 2 USM12
```
#### tab\_xyz

A tab\_xyz definiálj egy, a tárgyszó listával párhuzamos 'XYZ' listát. A következő példában SULX párhuzamos az SUL (LC) tárgyszó besorolási elemekkel, míg SUMX párhuzamos a SUM (MeSH) besorolási elemekkel.

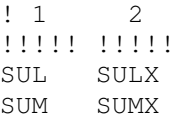

#### tab20

A tab20 definiálja azokat a szabályokat, amely meghatározzák, hogy a besorolási indexek hogyan bővüljenek egy authority rekordból, illetve mely elemek legyenek kereszthivatkozásokhoz illetve általános besorolási elemek.

Az XYZ indexet definiálni kell a tab20 táblában a besorolási indexek felé történő visszacsatoláshoz, ahogy azt a következő minta is mutatja:

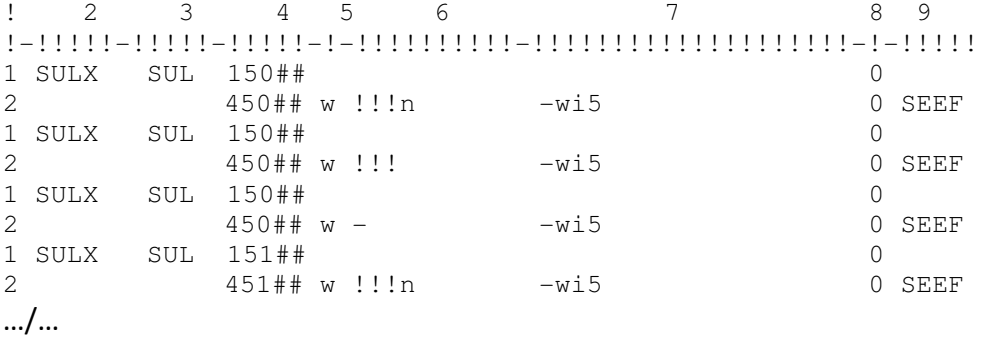

Az XYZ besorolási lista elsősorban belső használatra készült, azonban az összes besorolási listák funkcióihoz hasonló módon böngészéshez is alkalmazható. A BIB rekordok gyakorlatilag ott indexeltek.

A beállítás összefoglalásaként a következőket értük el:

A rendszer egyezteti az XYZ index általános authority elemeit az authority adatbázissal. A tab20 tábla alkalmazásával ezek az elemek (és a kereszthivatkozásai) hozzáadódnak a tárgyszó index listához (subject headings list – SUL)

#### Besorolási listák szűrése logikai bázisokhoz

A bibliográfiai könyvtár besorolási listájába belefoglalt általános besorolási elemek logikai bázisokkal kapcsolatos problémákat hoznak felszínre. A logikai bázison végrehajtott keresés eredményeként megjelenő böngészőlista kizárólag releváns elemeket tartalmaz (azaz olyan elemeket, amelyeknek van kapcsolata a logikai bázisban szereplő dokumentumokkal). Az általános besorolási elemeknek és a kereszthivatkozásainak nincsenek kapcsolódó dokumentumai, így elvileg soha nem is jelennek meg. Emiatt a rendszerben van egy hozzáadott funkció, amely egy logikai bázison végrehajtott böngészéskor meghatározza, hogy ezeket az elemeket megjelenítjük a listában, vagy kihagyjuk onnan.

A logikai bázisokba a következő mechanizmusokkal vehetjük be az általános besorolási elemeket:

Azok a logikai bázisok, amelyek Z0102-t használnak, a Z0102 mechanizmus miatt

automatikusan szűrve lesznek.

Z0102-t nem használó logikai bázisok esetén, ha a bibliográfiai elemnek van authority kapcsolata, de nincs kapcsolódó rekordja, és ha az elemnek nincsenek vxyz almezői, akkor a rendszer ugyanarra az elemre keres az XYZ besorolási indexben. Mivel az XYZ elemhez tartozik kapcsolódó dokumentum, a rendszer meg tudja határozni azt, hogy az XYZ elem beletartozna-e a logikai bázisba. Ha igen, akkor a szokványos tárgyszó besorolási lista párhuzamos elemei megjelennek a bázisban. Minden más esetben nincs megjelenítés.

Általános, vxyz almezőket tartalmazó besorolási elemekre vonatkozó megjegyzés A tab11\_acc táblában különböző változatokat definiálhat, amelyek az XYZ listában hoznak létre vxyz almezős elemeket. Néhány ilyen besorolási elemre lesz találat az authority könyvtárban, és bekerülnek a bővítési folyamaton és a tab20 táblán keresztül a BIB könyvtár böngészőlistájába.

A logikai bázis mechanizmus kizárólag akkor ellenőrzi az általános besorolási elemet (amelynek nincs kapcsolódó BIB rekordja) az "XYZ" indexben, ha az elemnek nincsenek vxyz almezői. Emiatt az alosztállyal rendelkező általános alakok nem jelennek meg a logikai bázisban

# **3.6.9 Többszörös authority könyvtárak**

Többszörös authority-k beállításához ki kell jelölnie egy preferált authority könyvtárat. Ezt a bibliográfiai könyvtár tab könyvtárában található tab aut táblában állíthatja be. Íme egy példa:

```
!1 2 3 4 5 6 
!!!!!-!-!!!!!-!!!!!-!!!!!-!!!!! 
SUB 2 USM10 USM12
```
A fenti beállítás az USM10 authority rekordot jelöli ki preferáltként az USM12 rekord felett.

A valóságos preferencia definiálásához használja az /alephe/tab könyvtárban található library relation táblában a BLK relációtípust:

```
!1 2 3 4 5 6 
!!!-!!!!!-!!!!!-!!!!!-!!!!!-!!!!!> 
BLK USM10 USM12
```
A fenti beállítás deaktiválja a nem preferált AUT rekord későbbi használatát.

# **3.7 Az authority kontroll háttérben futó folyamatai**

Néhány eljárásnak futnia kell a háttérben:

A z105 library(USR00)-ban – ue 11

Az authority könyvtárban – ue\_01

A bibliográfiai könyvtárban – az ue\_01 és ue\_08, és az ue\_08-nak C módban kell futnia, valamint Y értékkel a Z07-ek írásához a kapcsolódó bibliográfiai rekordoknak.

# **3.8 Authority kontroll jelentések**

Egy böngészőlista authority kontrolljához beállíthat választható AUT könyvtárakat. Az /alephe/tab könyvtárban található library\_relation tábla BLK sorát használja a rendszer a preferált authority könyvtár definiálására. Amikor egy BIB elem linkje a nem preferált AUT könyvtárról a preferált AUT könyvtárra módosul, akkor a nem preferált AUT rekordok 008-as mezőjének 14-16-os pozíciói "bbb"-re módosulnak, biztosítva a rekord hatékony deaktiválását a későbbi használatához.

A többszörös authority könyvtárak beállításaihoz lapozzon a Többszörös authority könyvtárak fejezethez (46. oldal)

# **3.8.1 Többszörös dokumentumrekordot tartalmazó besorolási elemek listázása (p\_auth\_04)**

Ez egy riport olyan besorolási elemekről, amelyek több, mint egy authority rekordhoz kapcsolódnak. A riport célja az ütköző elemek "felfedése". A riport kizárólag az authority könyvtáron futtatva értelmezhető.

# **3.8.2 Authority kapcsolattal nem rendelkez**ő **besorolási elemek listázása (p\_auth\_03)**

Ez a riport azokat a bibliográfiai besorolási elemeket listázza, amelyek nincsenek egységesítve – amely itt annyit jelent, hogy nincs egyezésük a kijelölt authority könyvtárban. A riport kizárólag authority kontrollal rendelkező (avagy a tab\_aut-ban definiált) elemeken futtatva nyer értelmet. A riport a bibliográfiai könyvtárban futtatható, és az eredménylista szűkíthető a dátum és besorolási index kód paraméterek megadásával.

# **"SEEF" (nem egységesített) besorolási elemeket tartalmazó katalogizálási rekordok nyomtatása (p\_print\_05)**

# Nyomtatás – Katalógus utalókkal (p\_print\_05)

Ez a riport ellenőrzi a bibliográfiai könyvtárban azokat a rekordokat, amelyek inkább a nem egységesített alakokat használják az egységesített besorolási adat helyett. Ez kizárólag akkor történhet meg, ha az authority rekordban az UPD=N, amely esetben a bibliográfiai rekord nem módosul, így a nem egységesített alakok a rekordban maradnak.

# **4 Az authority adatbázis, mint keresési segédlet**

Ez a fejezet bemutatja, hogy az authority adatbázist hogyan lehet bibliográfiai adatbázisban keresési eszközként alkalmazni a besorolási elem és szófájl-bővítésen túl. A következő témaköröket tárgyalja a fejezet:

- Authority rekord megjelenítése bibliográfiai besorolási elemekből
- Ugrás authority adatbázisból a bibliográfiai adatbázisba
- Kapcsolat nélküli hivatkozások
- Az authority adatbázis, mint keresési segédlet beállítások
- A 4XX és 5XX mezők authorityből történő bővítése és megjelenítése

# **4.1 Authority rekord megjelenítése bibliográfiai besorolási elemekb**ő**l**

A felhasználó megjeleníthet egy bibliográfiai elemhez kapcsolódó authority rekordot az "LC authority rekord"-ra kattintással. A rendszer ezután megjeleníti az authority rekordot:

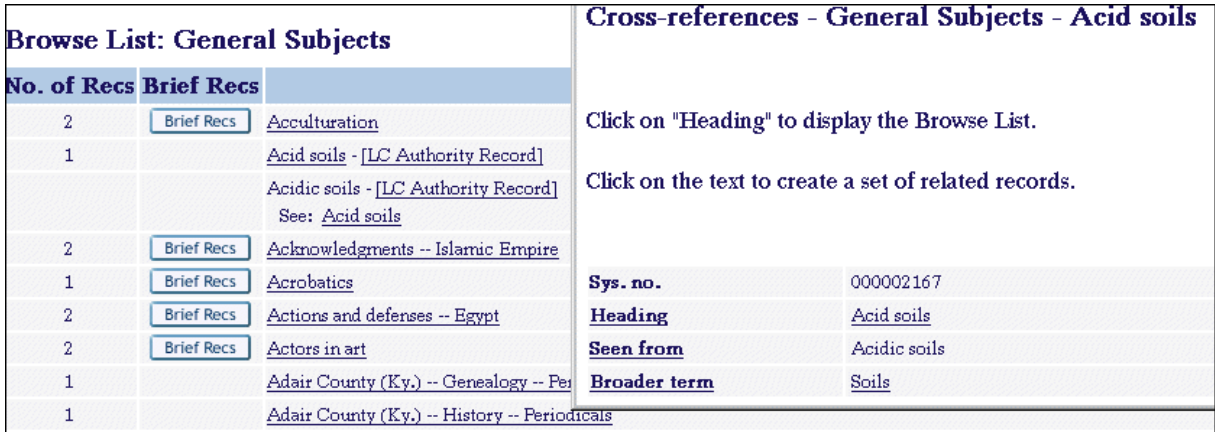

Az authority rekordból a felhasználó körüljárhatja a bibliográfiai adatbázist. A mezőfeliratokra (mint például, Besorolási elem, Lásd még) kattintva jelenítheti meg az elemek listáját. A mezőre kattintva (amennyiben aláhúzott) az elemet/kifejezést használó rekordok halmazát érheti el a bibliográfiai adatbázisban. Az ALEPH a bibliográfiai besorolási fájlban való kereséskor ezt a kifejezést használja bázisként egy FIND típusú keresés során. A fenti példában az Acidic soils nem egységesített alak azért nincs aláhúzva, mert egyetlen bibliográfiai rekord sem használja.

A könyvtár egy olyan táblában módosíthat az authority rekord megjelenítésén, amely külön definiálható a bibliográfiai adatbázishoz kapcsolódó összes authority adatbázishoz. Elrejtheti az authority rekord azon nem egységesített és/vagy kapcsolóelemeit, amelyeket egyetlen bibliográfiai rekord sem használ (például elrejti azokat a kapcsolóelemeket, amelyeknek nincsenek kapcsolódó rekordjai a bibliográfiai adatbázisban). Ez az oka annak, amiért a fenti példában a See also soil acidity nem jelenik meg – ezt valójában nem használja egyetlen bibliográfiai rekord sem.

# **4.2 Ugrás az authority adatbázisból a bibliográfiai adatbázisba**

A felhasználó kereshet az authority adatbázisban, majd "átugorhat" a bibliográfiai

adatbázisba egy olyan bibliográfiai rekordhalmaz létrehozásával, amely egy konkrét kifejezést használ.

Ez a funkció a WebOPAC-ban az authority rekord teljes megjelenítésekor érhető el. Miután a felhasználó megtalálta az őt érdeklő authority elemet, a "Besorolási elem" (1XX mező)-re kattintva létrehozhatja azt a bibliográfiai rekordhalmazt, amely a kifejezést tartalmazza:

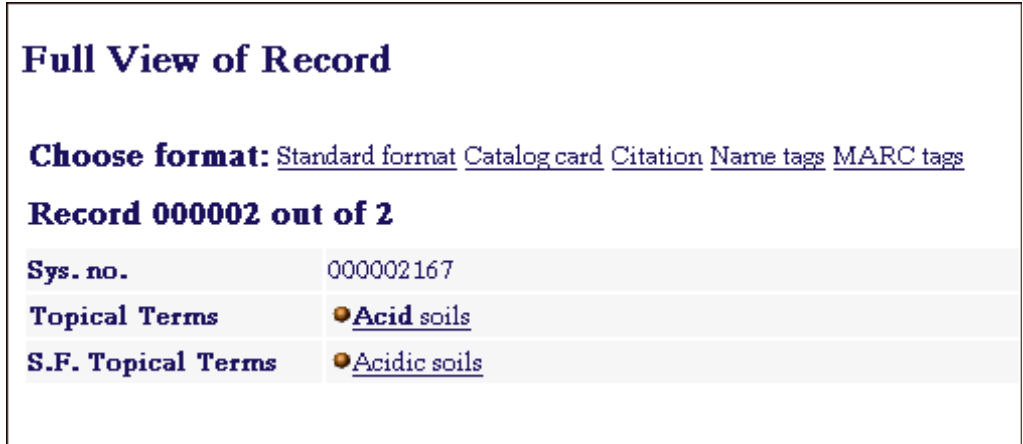

Ha a felhasználó az Acid soils-ra kattint, akkor a következő ablak jelenik meg:

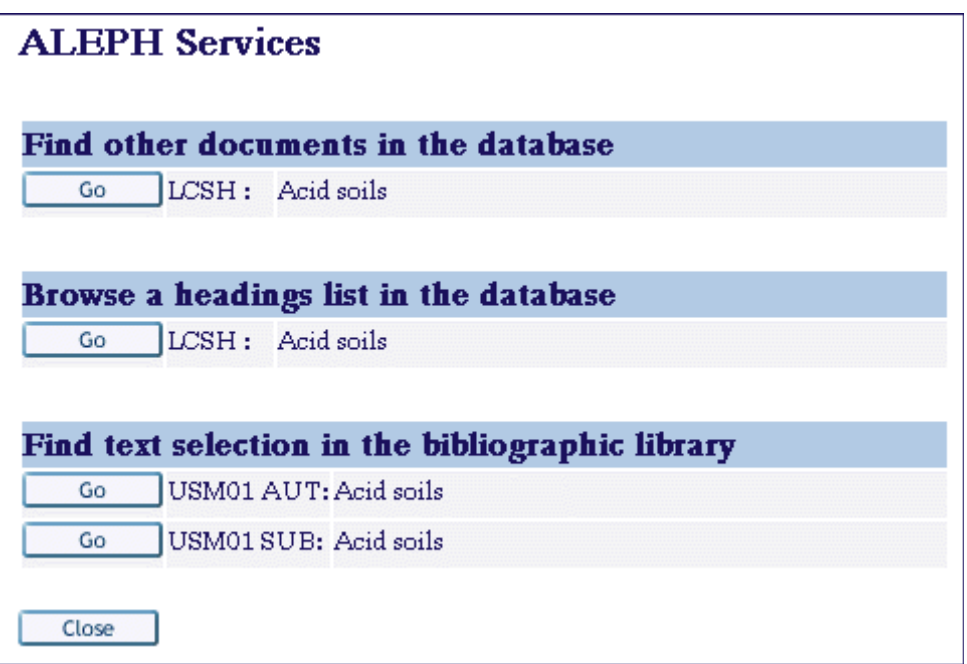

Egy kifejezés kereséséhez kiválaszthatja a bibliográfiai besorolási fájlt. Ebben a példában a helyi tárgyszóindex behívásakor az ALEPH létrehoz a bibliográfiai adatbázisban egy olyan rekordhalmazt, amely az "Acid soils" elemet használja tárgyszóként.

# **4.3 Kapcsolat nélküli hivatkozások**

Az authority könyvtárból kapcsolat nélküli hivatkozásokat adhat a bibliográfiai könyvtár besorolási listájához. A kapcsolat nélküli hivatkozások olyan kifejezések, amelyek nincsenek engedélyezve besorolási elemként a bibliográfiai könyvtárban, illetve nem tartalmazzák őket más elemek "lásd" utalóként. Felhasználóknak szóló hivatkozási megjegyzésként alkalmazhatóak (azért, hogy a felhasználót az egységesített elemekhez irányítsa). MARC 21 ben a 008-as mező 09-es pozíciójában szereplő b kód jelzi azt, hogy a 100-151-es mezők kapcsolat nélküli hivatkozásokat tartalmaznak. UNIMARC formátumban az LDR mező 6-os pozíciójában a z értéknek kell szerepelnie, míg a 8-as pozícióban a 100-as mezőnek az x értéket kell viselnie.

A standard authority kontrollhoz használt UE\_08 eljárás nem módosítja/adja hozzá a kapcsolat nélküli hivatkozásokból eredő bibliográfiai elemeket (a bővítés alapja nem lehet az egyezés, mivel a kapcsolat nélküli hivatkozás nem használható a bibliográfiai könyvtárban besorolási elemként). Az ilyen típusú rekordot az "Update untraced references (p-manage-105)" szerviz másolja be a bibliográfiai besorolási listába. Ez a szerviz a Katalogizáló modul szerviz menüpontjában a Katalógus indexek építése opcióból érhető el (akkor jelenik meg, ha a felhasználó egy authority könyvtárhoz csatlakozott). A szerviz a bibliográfiai besorolási listában hoz létre bejegyzést azokhoz az authority rekordokhoz, amelyek MARC 21-es 008-as mezőjében a 09-es pozíció értéke "b", illetve az UNIMARC 100-as mezőjének 8-as pozíciója "x" értéket tartalmaz. Ezt a feladatot minden olyan alkalommal futtatni kell, amikor egy kapcsolat nélküli hivatkozást adunk, vagy módosítunk az authority adatbázisban (javasolt a heti futtatás). A szerviz törli az összes létező kapcsolat nélküli elemet, majd újjáépíti őket az újonnan hozzáadottakkal és módosítottakkal. A bővítés alapjai a standard authority táblák (tab\_aut és tab20) definíciói. Az OPAC-ban és a keresés funkcióban a kapcsolat nélküli hivatkozások szabályos elemekkel jelennek meg (csatolt dokumentumok nélkül). A következő példában a De la egy kapcsolat nélküli hivatkozás.

#### Megjegyzés

A kapcsolat nélküli hivatkozásban az authority rekord 008-as mezőjének 09-es pozíciója a "b" értéket kapta.

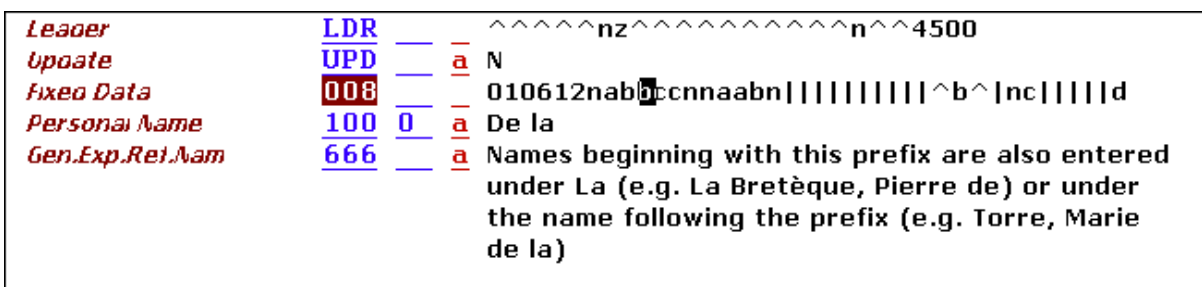

A hivatkozás hozzáadódik a bibliográfiai könyvtár böngészőlistájához:

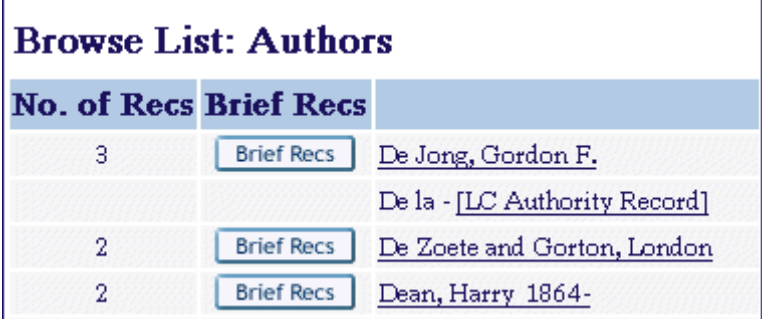

A standard authority rekordhoz kapcsolódó elemekhez hasonlóan ez a rekord is külön ablakban jelenik meg az authority linkre kattintáskor:

```
Cross-references - Authors - De la
Click on "Heading" to display the Browse List.
Click on the text to create a set of related records.
                  000002043
Sys. no.
Heading
                  De la
                  Names beginning with this prefix are also entered under La (e.g. La Bretèque,
Explantory Ref.
                  Pierre de) or under the name following the prefix (e.g. Torre, Marie de la)
Update Flag
                  Ν
```
# **4.4 Az authority adatbázis, mint keresési segédlet – beállítások**

# **4.4.1 Authority rekord megjelenítése bibliográfiai besorolási elemekb**ő**l**  edit doc 999 aut AUTLIBRARY.lng

Minden authority adatbázisnak, amelyhez a bibliográfiai adatbázis kapcsolódik, rendelkeznie kell a bibliográfiai elemből megnyitható TELJES authority rekord megjelenítéséhez definiált "edit\_doc\_999\_aut\_AUTLIBRARY.Ing" táblával. Például ha az USM01 bibliográfiai adatbázis két (USM10 és USM11) authority adatbázishoz kapcsolódik, akkor a következő táblákat kell definiálni az USM01 tab könyvtárában:

- edit doc 999 aut usm10.lng
- edit\_doc\_999\_aut\_usm11.lng

Példa: (MARC 21-re)

```
!1 2 3 4 5 6 7 8 9 0 11 2 13 4
!!-!!!!!-!-!!!!!!!!!!-!-!-!!!!!!!!!!!!!!!!!!!!-!-!-!!!-!-!!!!!-! 
## SYS D LSys. no. Y E 
## 1#### D LHeading Y Z E 
## 260## D LSub. CSR Y E
```
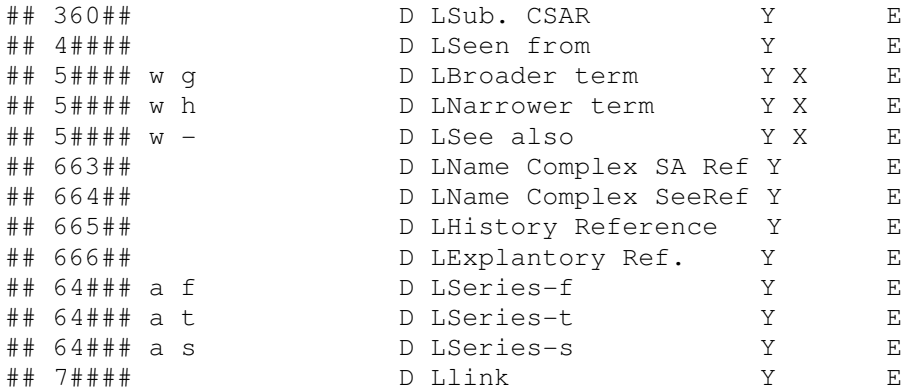

#### Megjegyzés:

- A tábla az "edit doc 999" táblával egyező jellemzőkkel bír. Az egyetlen speciális kiegészítő a 10-es oszlopban az "X" speciális linktípus. Az "X" érték irányítja a bibliográfiai adatbázisban nem használt elemek elrejtését a megjelenítésben.
- Megjegyzés: az authority adatbázis edit doc 999 táblájától eltérően ez a tábla nem tartalmaz kapcsoló mezőket. Az 5XX mezőket tartalmazza. Egy speciális bővítő eljárás adja a releváns 5XX mezőket a rekordhoz az authority rekordok linkjei alapján (feltétlenül kell, ha a vonatkozó elem kizárólag az egyik oldalon lett beírva) – lásd a következő bekezdést.

#### tab\_expand

Az expand doc aut aut egy olyan bővítőprogram, amely az összes kapcsolódó elemet hozzáadja az authority rekordhoz. Ez elengedhetetlen akkor, amikor a "kapcsolódó" 5XX vagy RT mezők csak a rekordok egyikében szerepelnek (és nem mindkettőben), és amikor a könyvtár a tab07 használatával építi a kölcsönös kapcsolatokat. A bővítőprogram alapjai az authority rekordok között létrejövő linkek (lásd az "Authority adatbázis linkek tab07 használatával" fejezetet a 15. oldalon).

Az authority könyvtár tab expand táblájában a következő sort kell definiálni, így amikor a bibliográfiai adatbázisból jeleníti meg a rendszer az authority rekordot, akkor az összes kapcsolódó elem megjelenik beleértve azokat is, amelyek nem jelölnek egy másik rekordra mutató linket. A 3-as oszlopban az "Y" értéket adja meg:

```
\begin{array}{ccc} 1 & 1 & 2 & 3 \end{array}!!!!!!!!!!-!!!!!!!!!!!!!!!!!!!!!!!!!!!!!!- 
!!!!!!!!!!!!!!!!!!!!!!!!!!!!!> 
WEB-ACCREF expand_doc_aut_aut Y
```
Ügyeljen arra, hogy ez a bővítő fájl a kereső funkcióba bele van építve, így nem kell a táblához hozzáadni.

### **4.4.2 Navigálás az authority rekord megjelenítésb**ő**l**

#### tab11\_aut (a bibliográfiai könyvtárban)

Az "Authority rekord megjelenítése bibliográfiai besorolási elemekből" című fejezetben

tárgyaltak szerint authority rekord megjelenítésekor a felhasználó átléphet a bibliográfiai adatbázisba az authority rekordmezők használatával. A navigáció alapjai a bibliográfiai besorolási fájlok.

A tab11\_aut tábla definiálja azokat a besorolási fájlokat, amelyeket a rendszer az authority rekordból történő keresés és böngészés hypertext linkjeinek létrehozásához használ. Így tudja a felhasználó az authority rekord mezők használatával körbejárni a bibliográfiai adatbázist.

Következzék egy minta a tab11 aut táblára:

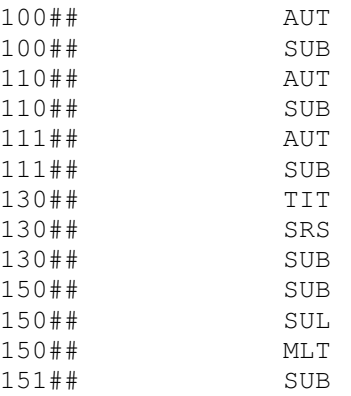

### A tab11\_aut tábla magyarázata:

### • 1-es oszlop – Mezőkód

Az authority rekord mezőjét tartalmazza. Ügyeljen arra, hogy ha egy authority elem több mint egy besorolási elemhez kapcsolódik (személynevek, 100-as mező, felhasználhatók mind a szerzőkhöz, mind a tárgyszavakhoz), akkor a mezőhöz több sort kell létrehozni. A rendszer az aktuális besorolási fájlból futtatja a keresést. A #-et használhatja a harmadik és negyedik pozícióban a mezőkód numerikus toldalékai csonkolásának jelzésére (például 100#-zal jelezheti a 1000, 1001, 1003-at).

- 2-es és 3-as oszlop nincs használatban
- 4-es oszlop Azon bibliográfiai besorolási fájlok index kódja, amelyekben a böngészés/keresés aktiválva van.
- 5-ös oszlop Almező(k)

Keresés során az authority rekord mező használandó/kihagyandó almezői. A rendszer a besorolási fájl mezőjének szövegével teljesen egyező találatot keres. Ha üresen hagyja, akkor az a teljes mezőt jelenti. Az almezők utáni mínusz jellel (-) definiálhatja az kihagyandó almezőket, vagy pedig itt sorolja fel az indexelendő almezőket.

# **4.4.3 Kapcsolat nélküli hivatkozások – konfiguráció**

A bibliográfiai adatbázis authority adatbázisból, kapcsolat nélküli hivatkozásokkal történő bővítéséhez, a MARC 21 008-as mezőjének 09-es pozícióját be kell küldeni az authority könyvtárban található UTR szóindexbe. Az index kódjának jelen kell lennie a könyvtár tab

könyvtárának tab00.lng táblájában:

H UTR W-017 00 00 Untraced Refs.

A mező 09-es pozícióját a könyvtár tab könyvtárának tab11\_word táblájában a fenti indexbe kell beküldeni:

008 F09-01 01 UTR

UNIMARC esetén az LDR mező 6-os pozícióját kell beküldeni az authority könyvtár UTR szóindexébe, míg a 100-as mező 8-as pozícióját az authority könyvtár UTR2 indexéhez kell beküldeni. Az indexkódoknak jelen kell lenniük a könyvtár tab könyvtárában található tab00.lng táblában is:

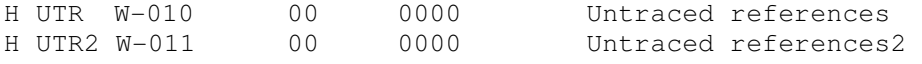

Az LDR és 100-as mezők releváns pozícióit is be kell küldeni ebbe az indexbe a könyvtár tab könyvtárában található tab11\_word táblában.

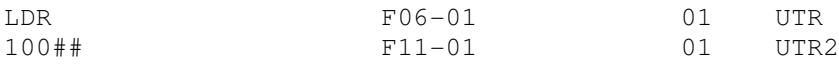

Mivel a kapcsolat nélküli hivatkozások nem az UE\_08 eljáráson keresztül bővülnek, ezért a bibliográfiai besorolási listába az új authority adatbázis bejegyzéseket az "Update untraced references (p-manage-105)" szervizzel importálhatja. Ez a szerviz a Katalogizáló modul szerviz menüpontjában a Katalógus indexek építése opcióból érhető el (akkor jelenik meg, ha a felhasználó egy authority könyvtárhoz csatlakozott).

# **4.5 A 4XX és 5XX mez**ő**k authorityb**ő**l történ**ő **b**ő**vítése és megjelenítése**

MARC 21-ben a \$w almező 4. pozíciója (ami a \$wxxx4 formában jelenik meg) – mind a 4XX és 5XX mezők esetén – tartalmaz egy kódot, amely lehetővé teszi a 4XX vagy 5XX mezőkből induló kereszthivatkozások generálását vagy elrejtését. Amennyiben a \$w almező negyedik pozíciója üres, vagy 'n' értéket tartalmaz (vagy ha az almező nem létezik), akkor a kereszthivatkozás létrejön, és a mezők megjelennek az összes releváns helyen: böngészőlistában, bővített authority rekordban, a rövid rekord fejléce alatt, stb. Amennyiben a \$w almező negyedik pozíciója valami mást tartalmaz, akkor a kereszthivatkozás rejtve marad.

Ennek támogatásához használjon szűrőoszlopokat az edit\_doc\_999\_aut\_xxx10.lng táblában a megjelenítés-, míg a tab20 táblában a bővítés meghatározásához.. A következő egy példa az edit\_doc\_999\_aut\_xxx10.lng tábla soraira:

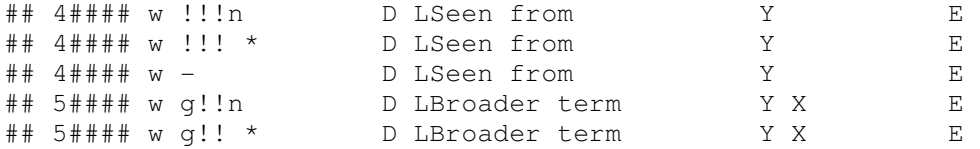

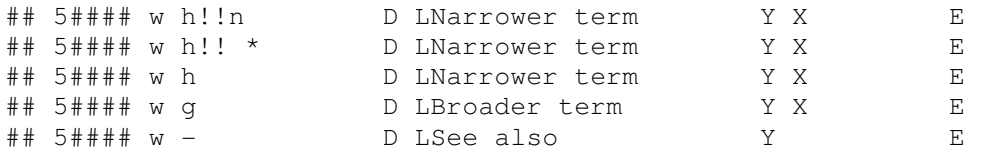

A következő egy minta a tab20 bővítő definíciók sorainak egy megjelenési formájára:

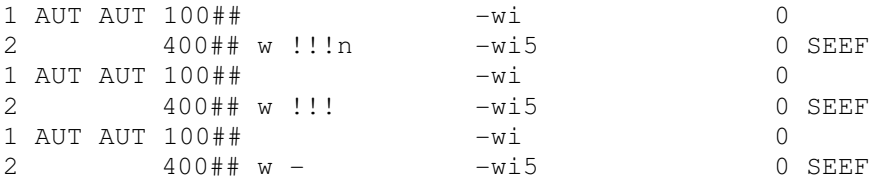

# **5 Többnyelv**ű **authority adatbázis**

A fejezet a következő témaköröket tárgyalja:

- Többnyelvű authority rekordok
- Többnyelvű authority indexek és rekordmegjelenítés
- Bibliográfiai adatbázis rekordok és a bibliográfiai rekordok módosítása
- A BIB-AUT link és a többnyelvű authority adatbázis
- Többnyelvű authority beállításai

#### Megjegyzés

A kézikönyv írásának pillanatában a többnyelvű authority adatbázis kizárólag MARC 21 formátummal működik. Ezen felül ügyeljen arra, hogy a többnyelvű adatbázisok kizárólag helyi adatbázisként működnek, távoliként nem állíthatóak be.

Egy ALEPH 500 authority adatbázis tudja kezelni a többnyelvű authority rekordokat. A MARC 21 többnyelvű adatbázis fenntartása a felhasználók számára több előnnyel jár:

- Bibliográfiai elérési pontok (besorolási elemek és szavak) bővítése. Egy felhasználó különböző nyelvű elemekre keresve találhat meg rekordokat.
- Nyelv specifikus felhasználói felület magában foglalhat nyelvi specifikációt az indexekhez és rekordmegjelenítésekhez. Ez azt jelenti, hogy például a francia nyelvű felületen egy felhasználó kizárólag francia indexekre keres, és a rendszer a rekordokban is a francia nyelvű kifejezéseket jeleníti meg, annak ellenére, hogy angol nyelven lettek katalogizálva.

Egy többnyelvű authority adatbázist többféle authority-hez lehet fenntartani. A következő példák tezaurusz rekordokra vonatkoznak.

# **5.1 Többnyelv**ű **authority rekordok**

Az ALEPH-ben a többnyelvű authority rekord néhány kivétellel megegyezik a szokványos authority rekorddal:

- Egy többnyelvű authority rekordban az egységesített alak minden nyelven duplikálódik. A nem egységesített alakok igény szerint készülnek el nyelvenként.
- Az összes egységesített, nem egységesített és kapcsolódó elem nyelvi kódja a \$\$9-es almezőbe kerül.
- A szokványos authority rekordhoz hasonlóan a kapcsolódó elemeket beírhatja csak az authority rekordok egyikéhez, csak egy nyelven. Az authority rekordok közötti linkek alapján a rendszer meg tudja jeleníteni az elemeket egy konkrét nyelven.

Példa egy többnyelvű rekordra:

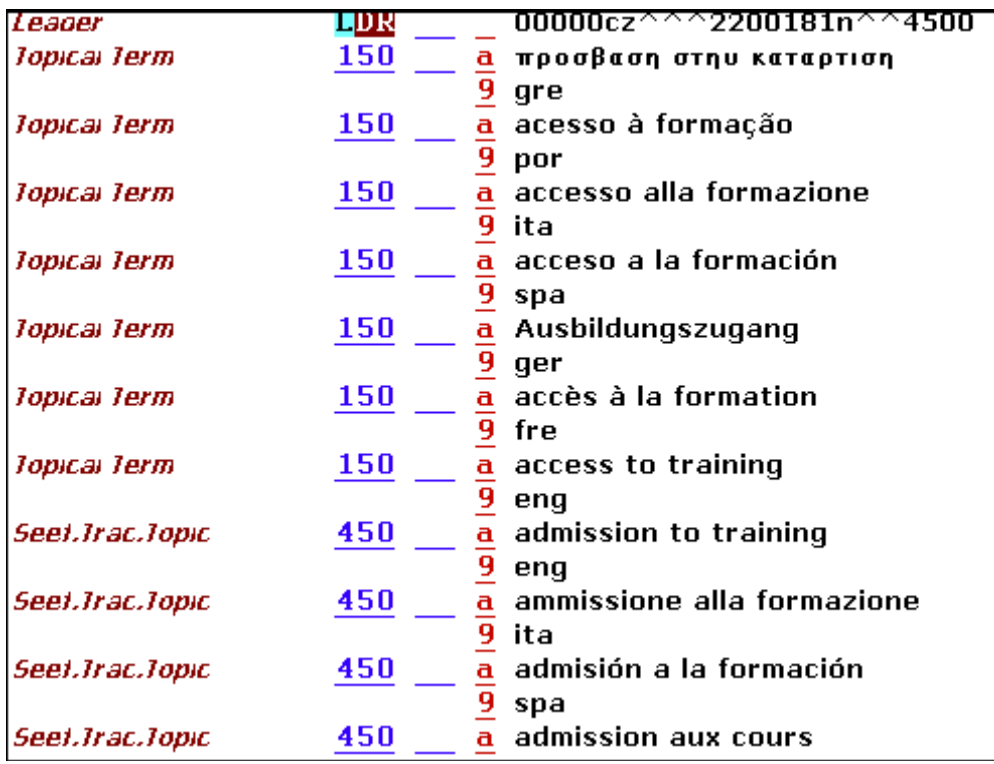

# **5.2 Többnyelv**ű **authority indexek és rekordmegjelenítés**

Egy többnyelvű authority adatbázisban a könyvtár nyelvenként elkülönülő indexeket is létrehozhat. Ezt úgy teheti meg, hogy az indexelést a 9-es almezőben szereplő nyelvi kód alapján szűri (lásd az AUT könyvtár fejezetet az 59. oldalon)

Amennyiben elkülönülő indexet hozott létre a különböző nyelvekre és a katalogizáló modul "Keresés másik bázisban" opciójára, akkor a könyvtár definiálhat egy nyelv-specifikus indexet a Kereséshez. Ügyeljen arra, hogy ez a definíció nem érzékeli a felhasználói felület nyelvét. Más szavakkal egy francia katalogizáló, francia nyelvű felületet használva nem alkalmazhatja a francia nyelvű besorolási elemeket, míg egy angol katalogizáló ugyanezen a felületen az angol nyelvű besorolási elemeket használja. Az authority rekord megjelenítés is szűrhető a nyelvi kód alapján. Következzék egy authority rekord megjelenítés (amelyet a fenti példában mutattunk be) a linkekkel együtt, kizárólag francia nyelven:

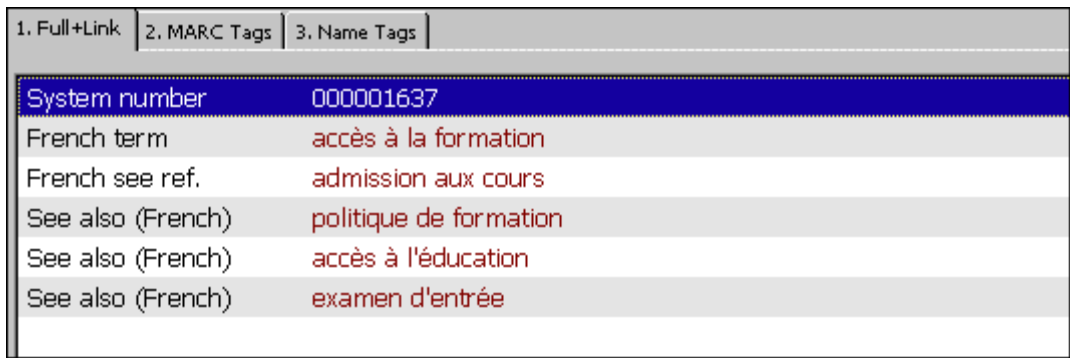

# **5.3 Bibliográfiai adatbázis rekordok és a bibliográfiai rekordok módosítása**

Azokban a bibliográfiai adatbázis rekordokban, amelyek egy többnyelvű authority adatbázishoz kapcsolódnak, a kifejezéseket csak az authority adatbázis által használt nyelvek egyikén kell feldolgozni. A nyelvi kódot a 9-es almezőbe kell beírni.

Példa:

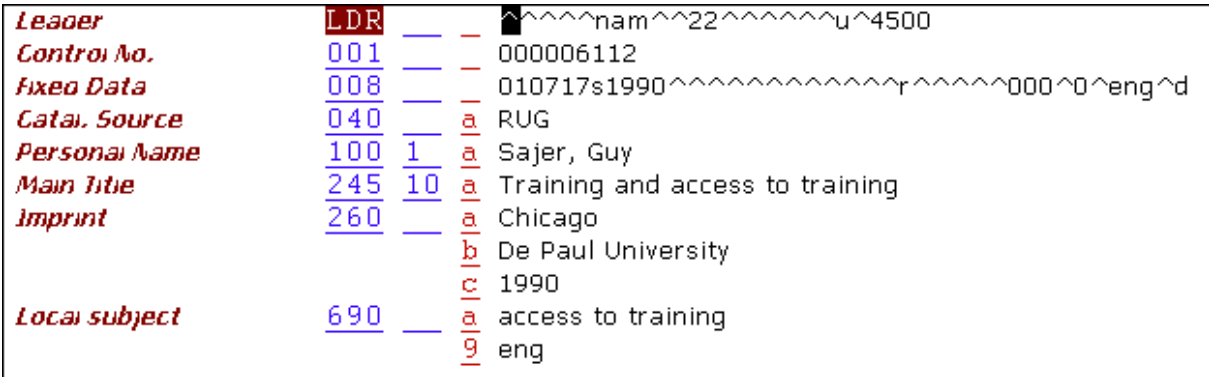

Amennyiben nem egységesített alakot használ, akkor a rendszer az azonos nyelvű egységesített alakkal módosítja a bibliográfiai rekordot.

# **5.4 A BIB-AUT link és a többnyelv**ű **authority adatbázis**

A bibliográfiai adatbázis és a többnyelvű authority adatbázis közötti kapcsolatok a fentiekben már tárgyaltak szerint működnek, néhány további kiegészítéssel.

# **5.4.1 A besorolási elemek és szó fájlok b**ő**vítése**

A bibliográfiai besorolási elemek és a szófájlok nem egységesített alakkal történő bővítésén túl a rendszer az összes nyelvi verziót is hozzáadja.

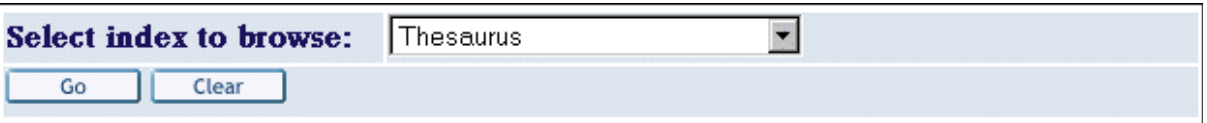

# **Browse List: MultiLingual Subject**

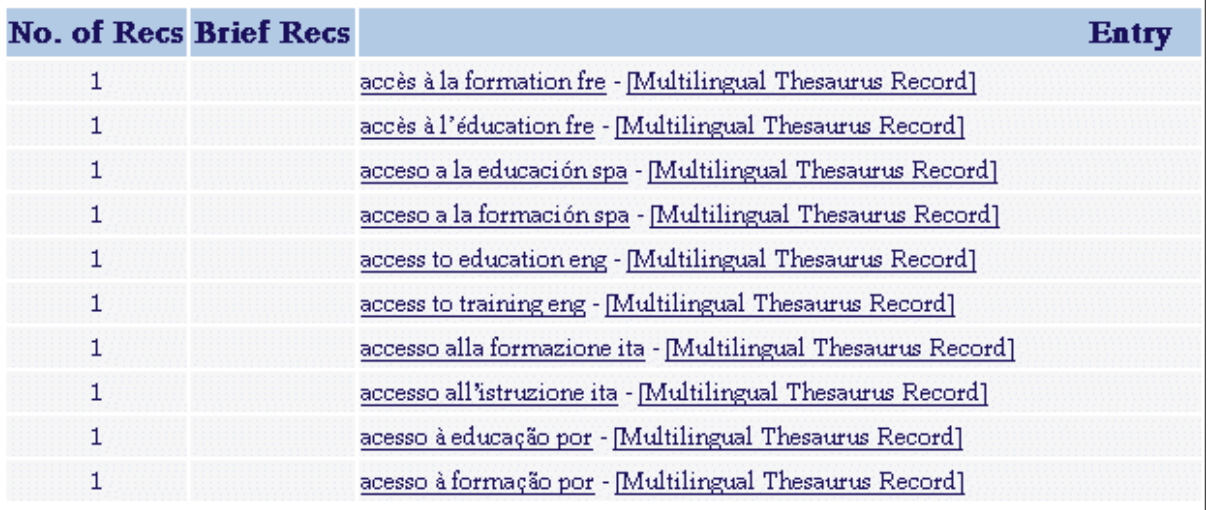

A fenti példában a besorolási fájl az összes nyelvet tartalmazza. Nyelvenként definiálhat külön besorolási és szófájlt (lásd a Bibliográfiai adatbázis fejezetet a 60. oldalon).

# **5.4.2 A bibliográfiai megjelenítés b**ő**vítése**

A bibliográfiai besorolási fájl bővítésének alapján bővítheti a bibliográfiai rekordot a használt forma összes nyelvi változatával. A megjelenítő táblákban a 9-es almezőbe írt nyelvi kód alapján szűrni lehet a megjelenítést. Ahogy a Többnyelvű authority indexek és rekordmegjelenítés fejezetben szereplő példákban is láthatta az 56. oldalon, a francia alak a francia nyelvű felhasználói felületen jelenik meg, míg az angol nyelvű alak az angol felületen.

# **5.4.3 Az authority rekord megjelenítése bibliográfiai besorolási elemekb**ő**l**

A bibliográfiai besorolási elemekből történő authority rekordmegjelenítés esetén rendszer az összes nyelven megjeleníti a kapcsolódó alakokat. A megjelenítő táblákban a 9-es almezőbe írt nyelvi kóddal szűrni lehet a megjelenítést.

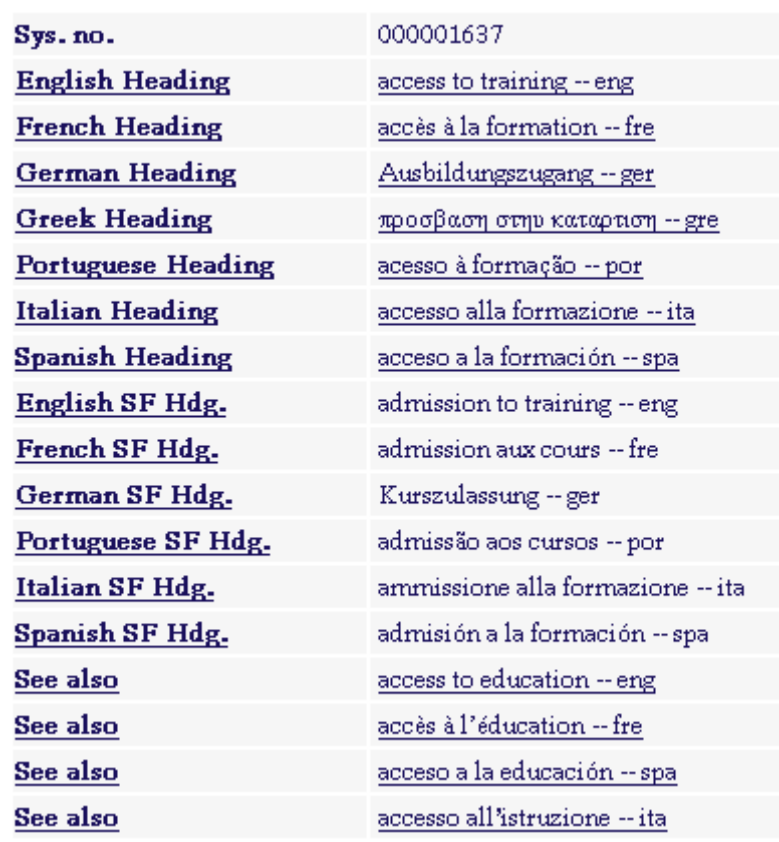

# **5.5 Többnyelv**ű **authority beállításai**

A következő táblák egyszer már szerepeltek Az authority kontroll beállításai fejezetben a 36. oldalon, valamint a Kapcsolat nélküli hivatkozások fejezetben a 49. oldalon. A következő szakaszok a többnyelvű authority beállítások különös eseteit tárgyalják.

# **5.5.1 AUT könyvtár**

### tab100

Az AUT-TYPE változónak az M értéket kell adni – jelentése: multilingual, többnyelvű. Ez nélkülözhetetlen ahhoz, hogy a rendszer a bibliográfiai besorolási fájlokat az összes nyelven bővítse.

### Indexek

A könyvtár definiálhat nyelvenkénti indexeket (főleg akkor, ha az egyes nyelveknek külön felhasználói felületük van).

### Példa a tab00.lng egy definíciójára:

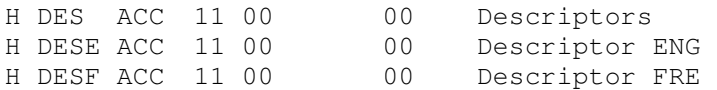

Valamint a tab11 acc táblában:

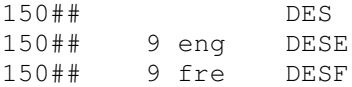

Authority rekord megjelenítés (edit\_doc\_999) Egy példa a francia nyelvű felülethez definiált táblára:

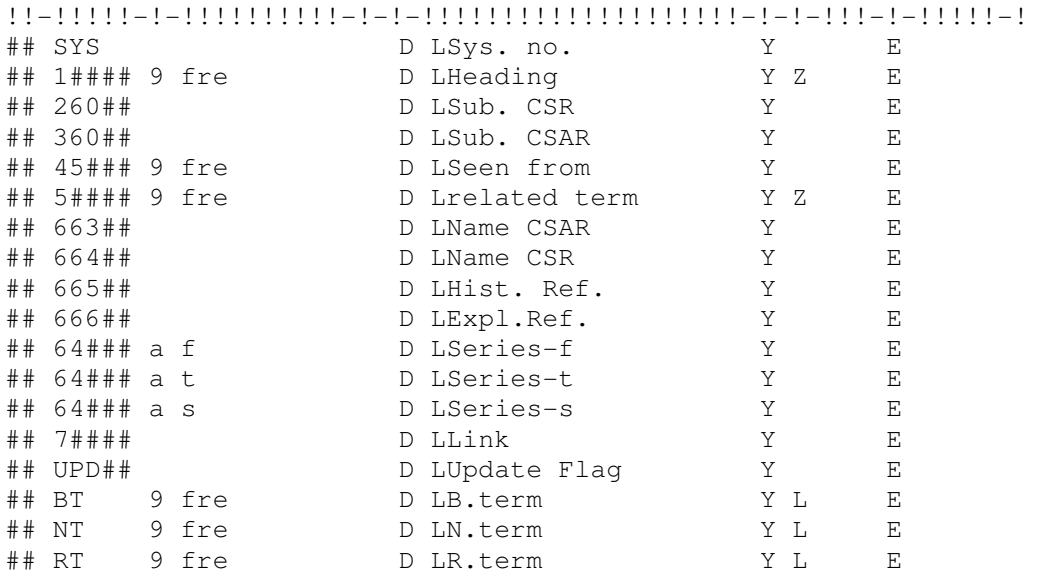

#### Megjegyzések:

- Az összes mező az almezőkben szereplő nyelvi kódok szerint szűrt.
- A megjelenítés kizárólag egy almező szerint szűrhető. Ez azt jelenti, hogy az 5XX mezők nem szűrhetők egyszerre nyelv és w almező szerint, ami a kapcsolat típusát jelzi.

#### tab\_expand

A következő bővítőfájlnak kell jelen lennie az authority adatbázis tab\_expand táblájában, így a bibliográfiai besorolási fájlból történő authority rekord megjelenítéskor a rendszer a kapcsolódó alakokat hozzáadja az összes nyelven.

WEB-ACCREF expand\_doc\_aut\_aut

### **5.5.2 Bibliográfiai adatbázis**

#### Indexek

A könyvtár nyelvenkénti indexekre is tarthat igényt (főleg, ha az egyes nyelvekhez külön felhasználói felület tartozik). Egy közös besorolási fájlt kell definiálni az összes nyelvhez.

Egy példa a tab00.lng-ből az index definiálására:

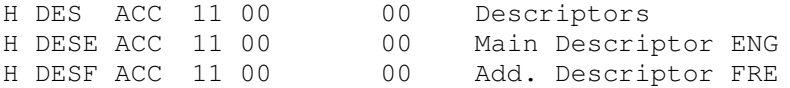

#### Valamint a tab11\_acc-ben:

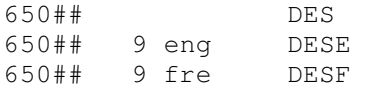

#### tab20/tab\_aut

Ha nyelvenként külön indexeket definiáltunk, akkor ezeket az indexeket a tab20-ban is definiálni kell, hogy az authority rekordból bővüljenek:

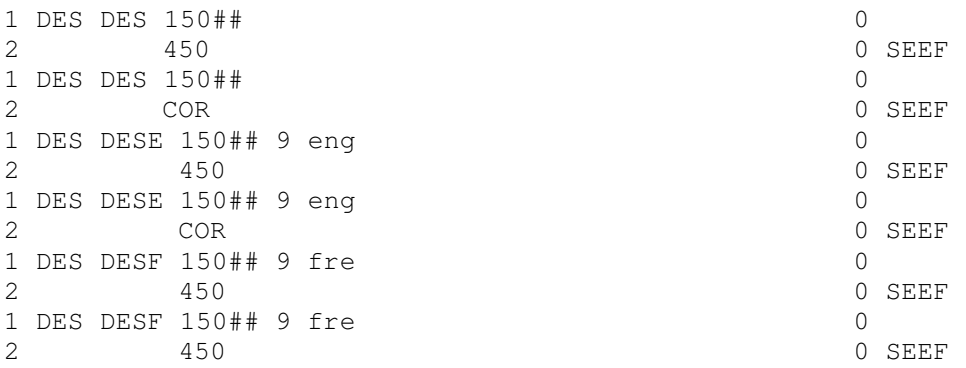

Megjegyzés: a forráskód mindig az a közös besorolási fájl legyen, amelybe az összes nyelvet beküldi. Az aut\_tab-ban kizárólag ennek a kódnak kell szerepelnie:

DES USM11

#### tab\_expand

A következő sor elengedhetetlen ahhoz, hogy az ALEPH az összes nyelven össze tudja kapcsolni a bibliográfiai rekordot a besorolási elemekkel.

ACC expand\_doc\_bib\_multi\_lng

A következő sorok fontosak a megjelenítéshez az összes nyelvű felhasználói felületen – és a felhasználói felület nyelvén:

WEB-FULL expand\_doc\_bib\_multi\_lng GUI-DOC expand\_doc\_bib\_multi\_lng

Ez azt jelenti, hogy az összes nyelvi változattal bővül a bibliográfiai rekord. A megjelenítés az egyes nyelvek edit\_doc\_999-ében szereplő konkrét nyelvre korlátozódik. Például, edit doc 999.eng:

65014 9 eng C LMain Descriptor Y Z eng E

#### tab01

Ez a tábla szabályozza, hogy melyik besorolási fájlból módosuljon a bibliográfiai rekord akkor, ha nem az egységesített alak szerepel a rekordban. A besorolási fájlnak azon közös besorolási fájlnak kell lennie, amelybe az összes nyelven beküldjük az adatokat. A rendszer a mező 9-es almezőjében jelölt nyelvi kód figyelembe vételével módosítja a bibliográfiai rekordban az

adatelem egységesített alakját.

D 650 00 0000 DES 650 Ldescriptor

#### edit doc 999 aut XXXXX

Az edit doc 999 aut XXXXX (ahol az XXXXX az authority könyvtár kódiát jelenti pl. USM10) definiálja az authority rekord megjelenítését a bibliográfiai besorolási elemből történő eléréskor. Az authority rekord mezők a 9-es almezőben szereplő nyelvkóddal szűrhetők.

```
!1 2 3 4 5 6 7 8 9 0 11 2 13 4 
!!-!!!!!-!-!!!!!!!!!!-!-!-!!!!!!!!!!!!!!!!!!!!-!-!-!!!-!-!!!!!-! 
## SYS D LSys. no. Y E 
## 1#### 9 eng D LHeading Y E 
## 4#### 9 eng D LSeen from Y E 
## 5#### 9 eng D LRelated term Y E
```
#### Megjegyzések

- Az összes mező az almezőkben szereplő nyelvi kódok szerint szűrt.
- A megjelenítés kizárólag egy almező szerint szűrhető. Ez azt jelenti, hogy az 5XX mezők nem szűrhetők egyszerre nyelv és w almező szerint, ami a kapcsolat típusát jelzi.

# **6 A rekordok batch betöltése az authority adatbázisba**

A fejezet a következőket tárgyalja:

- Áttekintés
- Algoritmus
- Jelentés
- Jelentés futtatása
- Beállítások

# **6.1 Áttekintés**

Az Authority rekordok betöltése (manage-31) szerviz egy LC authority rekord típusú input fájlt fogad ALEPH szekvenciális formátumban, és ezt használja az authority adatbázis frissítéséhez. A "frissítés" a következőket foglalhatja magába: egy már meglévő rekord törlése, egy már meglévő rekord módosítása vagy egy új rekord hozzáadása. Azok a rekordok, amelyek helyben jöttek létre vagy módosultak, nem lesznek frissítve, kivéve abban az esetben, ha a 010-es mezőjükben a \$\$aTEMP almező szerepel.

Jelenleg az Authority rekordok betöltése (manage-31) szerviz a Katalogizáló menü szerviz menüpontjának Katalogizáló rekordok betöltése pontjából érhető el. Megjegyzés: a szerviz kizárólag akkor jelenik meg, ha egy authority könyvtárhoz csatlakozott:

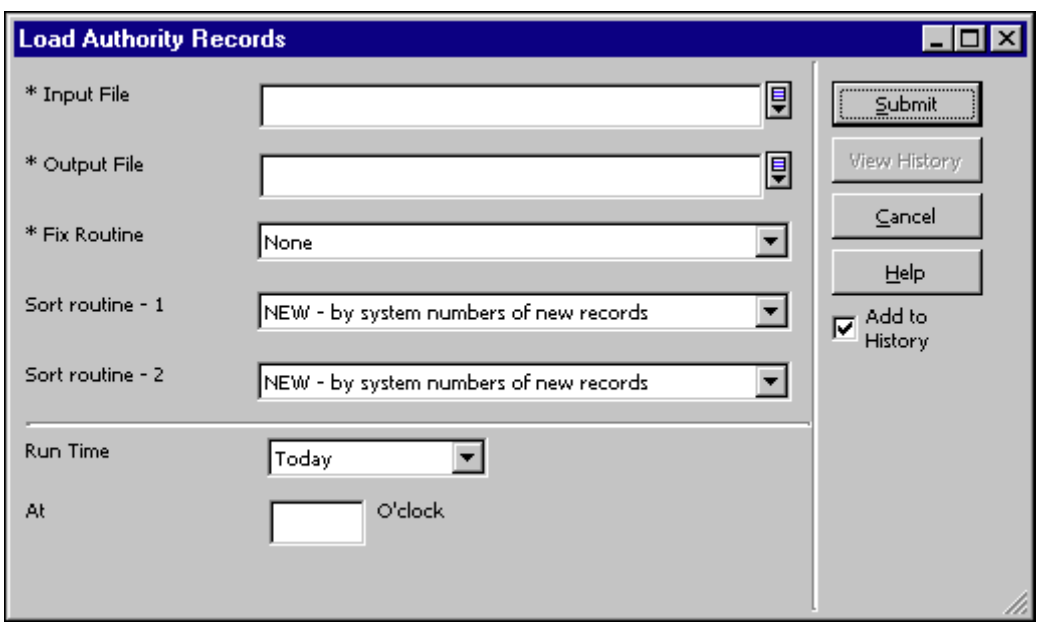

A szerviz a következő funkciókat hajtja végre:

- Új rekordokat ad az adatbázishoz.
- Már meglévő rekordokat cserél le (frissít). A rekordokat frissítési célból cseréli le. Amennyiben a rekord helyben módosult, akkor a szerviz nem cseréli le.
- Rekordokat töröl az authority adatbázisból.
- Törölt rekordokról jelentést készít: A rendszer a törölt rekordokról egy jelentést készít.
- Rekordcseréről ad jelentést: A rendszer ellenőrzi a 008-as fix mezőpozíciók következő módosításait.
	- o 008 / 06 (Földrajzi) bármilyen változás
	- $\circ$  008 / 32 (egyedi) "b"-ről "a"-ra változás

Ezt a jelentést beillesztheti külön fejezetként a "nem megfelelő rekordok" jelentésbe.

- Duplikátumok ellenőrzése: Minden egyes frissítés után (új rekord, vagy módosított rekord) a rendszernek ellenőriznie kell a duplikált alakokat – minden 1XX és 4XX alaknak egyedinek kell lennie. A nem-egyedi alakokról jelentés készül, és a duplikált alakokkal rendelkező rekordokat a rendszer "blokkolja" a 008-as mező 14, 15, 16-os pozíciókódjainak nagybetűsre cserélésével ("a"-ból "A"; "b"-ből "B"; és "c"-ből "C" lesz). A blokkolt authority rekord nem fog a bibliográfiai adatbázishoz kapcsolódni.
- Nem megfelelő rekordok és jelentések: Bizonyos esetekben a rendszer nem megfelelőnek veszi és egy speciális "nem megfelelő elemek" adatbázisába teszi a rekordokat.

# **6.2 Algoritmus**

Az Authority rekordok betöltése (manage-31) szerviznek a következő az algoritmusa:

- 1. Összehasonlítja az input fájl rekordjait az adatbázisban szereplő rekordokkal a 010-es mező – Library of Congress kontroll szám - \$\$a almezője alapján.
- 2. Amennyiben egyezést talál, akkor a leader 5-ös pozícióját ellenőrzi:

d – törli az egyező rekordot az adatbázisból

c – ellenőrzi, ha a 040 \$\$d=XxXXX (Megjegyzés: több \$\$d almező is lehet – az összes \$d XxXXX-t figyelembe veszi). Amennyiben igen, akkor nem megfelelőnek veszi és jelentést készít róla – ha nem, akkor az aktuális rekordot lecseréli.

n – c-ként kezeli

- 3. Amennyiben a 010 mező alkalmazásával nincs találat, akkor a rendszer az egységesített alak szerinti egyezést ellenőrzi – azaz a rekord 1XX mezőjét.
- 4. Amennyiben nincs egyezés, akkor a rendszer a leader 5-ös pozícióját ellenőrzi:

n – új rekordként adja az adatbázishoz

- d nem megfelelőnek veszi és jelentést készít
- c n-ként kezeli

Amennyiben van egyezés, és a rekordnak az adatbázis 010 \$\$aTEMP értéket tartalmaz, (azaz ez egy ideiglenesen létrehozott helyi AUT rekord), akkor a leader 5-ös pozícióját ellenőrzi:

- d nem megfelelőnek veszi a rekordot és jelentést készít
- c lecseréli az aktuális rekordot
- n lecseréli az aktuális rekordot
- 5. Amennyiben van egyezés, de nincs 010 \$\$aTEMP mező a rekordban, akkor nem megfelelőnek veszi a rekordot és jelentést készít.

# **6.3 Jelentés**

A rendszer a következő helyzeteket jelenti. Minden egyes esetet külön kóddal azonosít.

# **6.3.1 Nem megfelel**ő **rekordok**

05 – A rekord nem megfelelő; egyezést talált a rendszer a 010 mezőben, azonban a \$\$d=XxXXX; LDR(05)="n"

07 - A rekord nem megfelelő; egyezést talált a rendszer a 010 mezőben, azonban a  $$Sd=XxXXX; LDR(05)$ ="c"

06 - A rekord nem megfelelő; nem talált egyezést a rendszer de a rekordban LDR(05)="d"

04 - A rekord nem megfelelő; egyezést talált a rendszer az egységesített alakban, de a 010 nem \$\$aTEMP (azaz ez egy helyi rekord).

03 - A rekord nem megfelelő; egyezést talált a rendszer a preferált alakban (010 = \$\$aTEMP); azonban LDR(05)="d"

# **6.3.2 Törölt rekordok**

13 – A rekordot törölte a rendszer az adatbázisból. Egyezést talált a 010 mezőben és az LDR(05)="d". A jelentés tartalmazza a 682-es mezőt.

# **6.4 Módosított rekordok**

16 – A rekord egy már meglévő rekordot módosított; a 008-as mezőben egy módosítás történt.

22 - A rekord egy már meglévő rekordot módosított, de a rendszer egy duplikált besorolási elemet talált; a 008-as mezőben egy módosítás történt.

25 - A rekord egy már meglévő rekordot módosított, de egy duplikált besorolási elemet talált a rendszer.

24 - A rekord egy már meglévő rekordot módosított az egységesített alak alapján (010 = \$\$aTEMP); a rendszer azonban egy duplikált besorolási elemet talált; LDR(05)="c".

20 - A rekord egy már meglévő rekordot módosított a preferált alak alapján (010 = \$\$aTEMP); a rendszer azonban egy duplikált besorolási elemet talált; LDR(05)="n".

18 - A rekord egy már meglévő rekordot módosított az egységesített alak alapján (010 = \$\$aTEMP); a 008 mezőben módosítás történt; LDR(05)="c".

11 - A rekord egy már meglévő rekordot módosított az egységesített alak alapján (010 = \$\$aTEMP); a 008 mezőben módosítás történt; LDR(05)="n".

26 - A rekord egy már meglévő rekordot módosított a preferált alak alapján (010 = \$\$aTEMP); a rendszer azonban egy duplikált besorolási elemet talált; a 008 mezőben módosítás történt;  $LDR(05) = "c".$ 

27 - A rekord egy már meglévő rekordot módosított az egységesített alak alapján (010 = \$\$aTEMP); a rendszer azonban egy duplikált besorolási elemet talált; a 008 mezőben módosítás történt; LDR(05)="n".

# **6.4.1 Új rekordok**

21 – Új rekord került hozzáadásra, de egy duplikált besorolási elemet talált a rendszer;  $LDR(05) = "n".$ 

23 - Új rekord került hozzáadásra, de egy duplikált besorolási elemet talált a rendszer;  $LDR(05) = "c".$ 

# **6.4.2 Problémamentesség**

15 – A rekord frissített egy már létező rekordot.

08 – Egy új rekord került hozzáadásra; LDR(05)="c".

14 – Egy új rekord került hozzáadásra; LDR(05)="n".

17 – A rekord frissített egy már létező rekordot az egységesített alak alapján (010 = \$\$aTEMP)> LDR(5)="c"

19 – A rekord frissített egy már létező rekordot az egységesített alak alapján (010 = \$\$aTEMP)> LDR(5)="n"

# **6.4.3 Jelentésformátum**

A jelentés tartalmazza az új és frissített rekordok authority bázisban szereplő rendszerszámát, azokkal a nem megfelelő rekordokkal együtt, amelyek a "nem megfelelő elemek" adatbázisába lettek betöltve. Az első rendszerszám a módosult már meglévő rekordé, vagy azé, amelyre egyezést talált a rendszer, míg a második az új, vagy a nem megfelelő rekordoké.

### Példák:

000080237:000000182: :04:010 not = TEMP

Ebben az esetben az egységesített alak alapján a 80237-es rendszerszámú rekordnál egyezést talált a rendszer, de mivel a 010 nem "TEMP" értéket tartalmazott, ezért a rekord nem megfelelő. A rekord a nem megfelelő elemek adatbázisába került 182-es rendszerszámmal.

000079159:0000000000:sh 98001899 :15:Record Corrected

Ebben az esetben egy már meglévő rekordot módosított/frissített a rendszer. A rendszer megjeleníti a módosított 010-es mező tartalmát is.

A jelentés a következőképpen rendezhető:

- NEW (ÚJ) az AUT adatbázisban létrejött új rekordok rendszerszáma szerint rendez
- MATCH (EGYEZÉS) az AUT adatbázisban módosított/frissített rekordok rendszerszáma szerint rendez
- TYPE (TÍPUS) a módosítás/frissítés típusa szerint rendez.

Szervizfuttatáskor legfeljebb kétféle rendezés lehetséges; minden egyes rendezés létrehozza a saját jelentését. Például a

csh -f p\_manage\_31 XXX10, test2, test2out,,,,,MATCH,TYPE

két jelentést hoz létre (test2out és test2out-2); az egyik az egyező rekord szerint rendezett, míg a másik a módosítás típusa szerint.

### **6.5 A jelentés futtatása**

A jelentés futtatásához a következő parancsot adja meg:

```
>> ap 
>> csh -f p_manage_31 AUT library, input file, output
file,,,,,sorttype,sorttype
```
#### Megjegyzések

Öt vesszőnek kell szerepelnie a kimenő fájl és a rendezési típusok között. A könyvtár kódjának nagybetűkkel kell szerepelnie.

#### Például:

```
>> ap 
>> csh -f p_manage_31 XXX10, inaut, outaut, , , , NEW, TYPE
```
Az input fájlnak ALEPH szekvenciális formátumban kell lennie és annak az authority könyvtárnak a scratch könyvtárában kell szerepelnie, amelyben az eljárás fut. A kimenő fájl a scratch könyvtárban jön létre.

### **6.6 Beállítások**

### **6.6.1 A "Nem megfelel**ő **elemek könyvtára" beállítása**

A nem megfelelő elemeknek létre kell hozni egy ALEPH könyvtárat. A könyvtárat a library\_relations fájlban, mint nem megfelelő elemek könyvtárát, egy speciális, "ERR" kapcsolatot jelző értékkel kell definiálni.

Például:

ERR XXX10 XXX19 ERR XXX12 XXX19 Ebben a példában XXX19 két authority könyvtár nem megfelelő elemek könyvtára – az XXX10 és XXX12-é.

# **6.6.2 tab\_fix**

Több fix program működik az authority frissítő programmal együtt. Ezeket a programokat a tab\_fix tábla P-31 rutinja alatt kell definiálni.

Jelenleg a következő fix programokat lehet definiálni az authority könyvtár tab\_fix táblájában:

fix doc preferred – az egységesített alak módosításakor egy "COR" mezőt ad a rekordhoz.

fix doc aut mesh – kizárólag a MeSH authority könyvtárra vonatkozik. Az alakokhoz egy \$\$2[MeSH] almezőt ad.

Például:

```
P-31 fix_doc_preferred
P-31 fix_doc_aut_mesh
```
# **6.6.3 LCC direkt index**

A rendszer a 010-es mezőt az LCC direkt index-el egyezteti. A következő sort kell a tab11 ind táblában definiálni:

010# LCC a

# **7 Batch feladatok bibliográfiai könyvtárak b**ő**vítéséhez és javításához authorityb**ő**l**

A p\_manage\_102 és a p\_manage\_103 szervizek olyan batch folyamatok, amelyek a háttérben futó ue\_08 folyamatot (Lásd még Az authority kontroll folyamat részt a 22. oldalon) helyettesíthetik. A folyamatokat az adatbázisok kezdeti feltöltése alatti authority adatbázis authority rekordjaiból történő gyorsabb bibliográfiai adatbázis bővítéséhez és javításához alkalmazhatja, illetve akkor, amikor nagy mennyiségű authority rekordot importál a rendszerbe.

A folyamatok:

1. **p** manage 102: ezzel a folyamattal elő-bővítheti az authority adatbázison alapuló bibliográfiai böngésző besorolási indexet. A feladatot a bibliográfiai könyvtárból futtassa.

Paraméterek: bibliográfiai könyvtár, authority könyvtár, törlés változó, ….-tól dokumentum száma, …-ig dokumentum száma, szűrőprogram, folyamatok száma.

A szűrőprogram paraméterrel a bibliográfiai besorolási elemekből építéséből hagyhat

ki konkrét authority rekordokat, az AUT rekordban szereplő adatok alapján.

Jelenleg két program érhető el ehhez a paraméterhez:

- $\circ$  1XXt amennyiben az 1XX mezőben \$\$t almező szerepel akkor figyelmen kívül hagyja az authority rekordot.
- o 4XX figyelmen kívül hagyja az authority rekordot, ha a rekordban nem szerepel legalább egy 4XX mező.

Amennyiben a paraméter üresen hagyja, akkor a bibliográfiai besorolási elemek az authority adatbázis összes authority rekordjából fognak épülni.

A p\_manage\_102 feladat azokban az authority könyvtárakban futtatható, amelyeket a bibliográfiai könyvtár bővítésére és javítására használ.

Az első authority könyvtárnál ügyeljen arra, hogy a szervizben a törlés változót Y értékre állítsa, különben a már meglévő besorolási elemek megmaradnak.

A p\_manage\_102 futtatása után a normál böngésző besorolási index a már meglévő indexek törlése nélkül épülhet fel (p\_manage\_02).

Mivel az authority adatbázis összes besorolási eleme azonosítva lesz az authority könyvtárral a p\_manage\_102 folyamat futása során, ezért a bibliográfiai rekordok – p\_manage\_02 - normál indexeléséből származó új besorolási elemeknek nem lesz az authority adatbázisban egyező rekordjuk, és –CHK- ra kell őket állítani. Emiatt a Besorolási index frissítése batch folyamatot az "Insert–CHK– in New Headings" paraméterének Y értékével kell futtatni ahhoz, hogy a besorolási elemek Z01-AUT-LIBRARY mezője –CHK- legyen.

2. **p\_manage\_103**: Mivel a p\_manage\_02 nem generál Z07 rekordokat, ezért ezt a folyamatot alkalmazhatja a Z07 rekord generálására azon rekordok újraindexeléséhez, amelyek nem egységesített alakokhoz kapcsolódnak.

Paraméterek: bibliográfiai könyvtár, ….-tól dokumentum száma, …-ig dokumentum száma, folyamatok száma.